# Business LAN R800+

© 2006 LANCOM Systems GmbH, Wuerselen (Germany). All rights reserved.

While the information in this manual has been compiled with great care, it may not be deemed an assurance of product characteristics. LANCOM Systems shall be liable only to the degree specified in the terms of sale and delivery.

The reproduction and distribution of the documentation and software included with this product is subject to written permission by LANCOM Systems. We reserve the right to make any alterations that arise as the result of technical development.

All explanations and documents for registration of the products you find in the appendix of this documentation, if they were present at the time of printing.

#### Trademarks

Windows<sup>®</sup>, Windows XP<sup>®</sup> and Microsoft<sup>®</sup> are registered trademarks of Microsoft, Corp.

The LANCOM Systems logo, LCOS and the name LANCOM are registered trademarks of LANCOM Systems GmbH. All other names mentioned may be trademarks or registered trademarks of their respective owners.

This product includes software developed by the OpenSSL Project for use in the OpenSSL Toolkit <u>http://</u>www.openssl.org/.

This product includes cryptographic software written by Eric Young (eay@cryptsoft.com).

This product includes software developed by the NetBSD Foundation, Inc. and its contributors.

Subject to change without notice. No liability for technical errors or omissions.

LANCOM Systems GmbH Adenauerstr. 20/B2 52146 Wuerselen Germany www.lancom.de

Wuerselen, March 2006

# Preface

### Thank you for placing your trust in this product.

With the Business LAN R800+ you have chosen a powerful router that possesses integrated ADSL and ISDN interfaces by default as well as an integrated 4-port switch. With this router you can simply and comfortably connect individual PCs or whole local networks to the high-speed Internet.

### Security settings

For a carefree use of your device, we recommend to carry out all security settings (e.g. Firewall, encryption, access protection, charge lock), which are not already activated at the time of purchase of your device. The LANconfig wizard 'Check Security Settings' will support you accomplishing this. Further information regarding this topic can be found in chapter 'Security settings'.

We ask you additionally to inform you about technical developments and actual hints to your product on the Web page <u>www.lancom.de</u>, and to download new software versions if necessary.

### User manual and reference manual

The documentation of your device consists of three parts: the installation guide, the user manual and the reference manual.

You are now reading the user manual. It contains all information you need to start your Router. It also contains the most important technical specification for the device.

The reference manual can be found on the CD as an Acrobat (PDF) document. It is designed as a supplement to the user manual and goes into detail on topics that apply to a variety of devices. These include for example:

- Systems design of the LCOS operating system
- Configuration
- Management
- Diagnosis
- Security
- Routing and WAN functions
- Firewall
- Quality of Service (QoS)
- Virtual Local Networks (VLAN)
- Voice Communications for computer networks using voice over IP (VoIP)

- Backup Solutions
- LANCAPI
- Further server services (DHCP, DNS, charge management)

#### This documentation was compiled ...

...by several members of the staff from a variety of departments in order to ensure you the best possible support when using your product.

In case you encounter any errors, or just want to issue critics or enhancements, please do not hesitate to send an email directly to: <u>info@lancom.de</u>

Note The online services (<u>www.lancom.de</u>) are available to you around the clock should you have any queries regarding the topics discussed in this manual or require any further support. In addition support from LANCOM Systems is also available to you. Telephone numbers and contact information for T-Systems Router support can be found on a separate insert.

| Notes symbols           |                                                                     |  |
|-------------------------|---------------------------------------------------------------------|--|
| $\overline{\mathbb{V}}$ | Very important instructions. If not followed, damage may result.    |  |
| Note                    | Additional instructions which can be helpful, but are not required. |  |

|        |              |                                                         | Contents   | 5  | Introduction     |
|--------|--------------|---------------------------------------------------------|------------|----|------------------|
| Conter | nts          |                                                         |            |    | Intro            |
|        | Preface      |                                                         |            | 3  |                  |
|        |              | Thank you for placing your trust in this product.       |            | 3  | u                |
|        |              | Security settings                                       |            | 3  | Installation     |
|        |              | User manual and reference manual                        |            | 3  | Inst             |
|        | Contents     |                                                         |            | 5  |                  |
|        | Introductio  | n                                                       |            | 9  | tion             |
|        |              | How does ADSL and ADSL 2+ work?                         |            | 9  | Configuration    |
|        |              | Which use does VPN offer?                               |            | 10 | Conf             |
|        |              | Firewall                                                |            | 12 |                  |
|        |              | What does a router do?                                  |            | 13 | cess             |
|        |              | Bridgehead to the WAN                                   |            | 13 | Internet Access  |
|        |              | Areas of deployment for routers                         |            | 13 | Interi           |
|        |              | The LANCOM VoIP Basic Option                            |            | 14 |                  |
|        |              | Supplementing existing ISDN PBXs                        |            | 15 | work             |
|        |              | Connecting subsidiaries or home offices to the he<br>16 | eadquarter | rs | Linking Networks |
|        |              | Connecting sites without a SIP PBX                      |            | 17 |                  |
|        |              | What can your Business LAN R800+ do?                    |            | 18 | cess             |
|        | Installation |                                                         | :          | 20 | te Ac            |
|        |              | Package contents                                        |            | 20 | Remote Access    |
|        |              | System preconditions                                    | :          | 20 |                  |
|        |              | Introducing the Business LAN R800+                      |            | 20 | axes             |
|        |              | Status displays                                         |            | 21 | Sending Faxes    |
|        |              | The back of the unit                                    | :          | 24 | Send             |
|        |              | Hardware installation                                   |            | 25 |                  |
|        |              | Software installation                                   |            | 26 |                  |

| Starting software setup            | 27 |
|------------------------------------|----|
| Which software should you install? | 27 |
| Basic configuration                | 28 |
| Which information is necessary?    | 28 |
| TCP/IP settings                    | 28 |
| Configuration protection           | 30 |
| Settings for the DSL connection    | 30 |
| Connect charge protection          | 30 |
| Instructions for LANconfig         | 30 |
| Instructions for WEBconfig         | 32 |
| TCP/IP settings to workstation PCs | 35 |
| Setting up Internet access         | 37 |
| Instructions for LANconfig         | 38 |
| Instructions for WEBconfig         | 39 |
| Linking two networks               | 40 |
| What information is necessary?     | 40 |
| General information                | 41 |
| Settings for the TCP/IP router     | 43 |
| Settings for the IPX router        | 44 |
| Settings for NetBIOS routing       | 45 |
| Instructions for LANconfig         | 45 |
| Instructions for WEBconfig         | 46 |
| Providing dial-up access           | 47 |
| Which information is required?     | 47 |
| General information                | 47 |
| Settings for TCP/IP                | 49 |
| Settings for IPX                   | 49 |

|                   | Settings for NetBIOS routing                 | 50 |
|-------------------|----------------------------------------------|----|
|                   | Settings for the dial-in computer            | 50 |
|                   | Dial-up via VPN                              | 50 |
|                   | Dial-up via ISDN                             | 51 |
|                   | Instructions for LANconfig                   | 52 |
|                   | Instructions for WEBconfig                   | 52 |
| Sending fax       | xes with LANCAPI                             | 53 |
|                   | Installation of the CAPI faxmodem            | 54 |
|                   | Installation of the MS Windows fax service   | 55 |
|                   | Sending a fax                                | 55 |
|                   | Send a fax with any given office application | 55 |
|                   | Send a fax with the MS Windows fax service   | 56 |
| Security settings |                                              |    |
|                   | The security settings wizard                 | 57 |
|                   | Wizard for LANconfig                         | 57 |
|                   | Wizard for WEBconfig                         | 58 |
|                   | The firewall wizard                          | 58 |
|                   | Wizard for LANconfig                         | 58 |
|                   | Configuration under WEBconfig                | 59 |
|                   | The security checklist                       | 59 |
| Troublesho        | oting                                        | 62 |
|                   | No WAN connection is established             | 62 |
|                   | DSL data transfer is slow                    | 62 |
|                   | Unwanted connections under Windows XP        | 63 |
|                   | Cable testing                                | 63 |
| Appendix          |                                              | 65 |
|                   | Performance data and specifications          | 65 |

Contents

7

Introduction

Installation

Configuration

Linking Networks Internet Access

Remote Access

Sending Faxes

Security

#### 8 Contents

| Contact assignment                |    |
|-----------------------------------|----|
| ADSL interface                    | 66 |
| ISDN-S <sub>0</sub> interface     | 66 |
| Ethernet interfaces 10/100Base-T  | 66 |
| Configuration interface (Outband) | 67 |
| Disposal of old device            | 67 |
| Declaration of conformity         | 67 |
| Index                             | 68 |

# Introduction

The models Business LAN R800+ are fully-featured routers that therefore also can be used in combination with the integrated firewall for providing secure Internet access to a complete local network (LAN).

With the integrated VPN option enables the devices act as powerful Dynamic VPN gateways for external offices or mobile users.

The devices offer each an ADSL connector and also an ISDN connector. The ISDN line can be used as back-up for the DSL connection, for remote management of the router, as basis for the office communication via LANCAPI or for establishing VPN connections to remote sites with dynamic IP addresses.

By using the Voice over IP function, these devices can transfer voice data over broadband Internet connections as well.

# How does ADSL and ADSL 2+ work?

ADSL (Asymmetric Digital Subscriber Line) is currently the most common broadband Internet connection technology. Standard and almost ubiquitous telephone lines (analog or DSL) are the basis for DSL data transfer to the nearest telephone exchange. From here, the data is passed directly on to the Internet over high-speed connections.

The asymmetric ADSL version of DSL was designed for applications in which the user receives high volumes of data but only transmits relatively small volumes, e.g. for accessing the world wide web (www). With an ADSL connection, a user can download at up to 8 Mbps ("downstream") and upload at up to 800 Kbps ("upstream"). These maximum rates can be reduced as required by the ADSL provider.

To satisfy the strongly increasing demand for higher bandwidths, the standards ADSL 2 and ADSL 2+ provider higher data rates as a basis for applications such as video streaming or high-definition TV (HDTV) over the Internet. Depending on the Internet provider, ADSL 2 devices support data rates of up to 12 Mbps, and ADSL 2+ devices support up to 24 Mbps. Handshake routines during connection establishment ensure that the standards ADSL, ADSL 2 and ADSL 2+ are intercompatible.

With ADSL, all traditional telephony applications (telephone, fax, answering machine, PBX) can still be used without restrictions. So-called splitters make this possible. Splitters are devices that separate the telephone line's "voice frequencies" from the "data frequencies" and ensure that the signals are forwarded to the appropriate networks.

A splitter is also used at the subscriber end to permit ADSL modems/routers and conventional telephone equipment to be used at the same time. The ADSL/ADSL 2+ modem is integrated directly in the device. It can be directly connected to the splitter with the supplied cable.

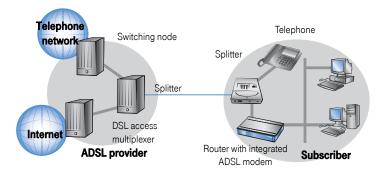

ADSL can operate over modern ISDN telephone service as well as conventional analog service (POTS – **P**lain **O**ld **T**elephone **S**ervice). Both telephone systems use different technical specifiations.

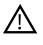

A Business LAN R800+ device can only be used with ADSL-over-ISDN service, as they are offered at all T-DSL accounts from the Deutsche Telekom.

# Which use does VPN offer?

A VPN (Virtual Private Network) can be used to set up cost-effective, public IP networks, for example via the Internet.

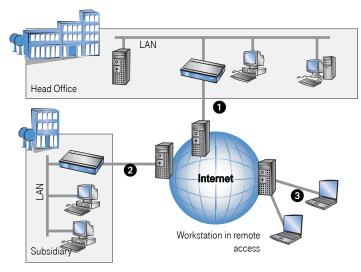

The following structure results when using the Internet instead of direct connections :

All participants have fixed or dial-up connections to the Internet. Expensive dedicated lines are no longer needed.

- All that is required is the Internet connection of the LAN in the headquarters. Special switching devices or routers for dedicated lines to individual participants are superfluous.
- 2. The subsidiary also has its own connection to the Internet.
- 3. The RAS PCs connect to the headquarters LAN via the Internet.

The Internet is available virtually everywhere and typically has low access costs. Significant savings can thus be achieved in relation to switched or dedicated connections, especially over long distances.

The physical connection no longer exists directly between two participants; instead, the participants rely on their connection to the Internet. The access technology used is not relevant in this case: ideally is the use of broadband technologies such as DSL (Digital Subscriber Line). But also a conventional ISDN line can be used.

The technologies of the individual participants do not have to be compatible to one another, as would be the case for conventional direct connections. A single Internet access can be used to establish multiple simultaneous logical connections to a variety of remote stations.

The resulting savings and high flexibility makes the Internet (or any other IP network) an outstanding backbone for a corporate network.

# Firewall

The integrated Stateful Inspection Firewall ensures an effective protection against undesired intrusion in your network by permitting only incoming data traffic as reaction to outgoing data traffic. The router's IP masquerading function hides all workstations of the LAN behind a single public IP address. The actual identities (IP addresses) of the individual workstations remain concealed. Firewall filters of the router permit specific IP addresses, protocols and ports to be blocked. With MAC address filters it is also possible to specifically monitor the access of workstations in the LAN to the IP routing function of the device.

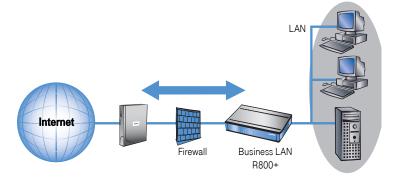

Further important features of the Firewall are

Intrusion Detection

Break-in attempts into the local network or on the central Firewall are recognized, repelled and logged by the Intrusion Detection system (IDS) of the Business LAN R800+. Thereby it can be selected between logging within the device, email notification, SNMP trap or SYSLOG alarms.

Denial-of-Service Protection

Attacks from the Internet can be break-in attempts as well as attacks with the aim of blocking the accessibility and functionality of individual services. Therefore a Business LAN R800+ is equipped with appropriate protective mechanisms, which recognize well-known hacker attacks and which guarantee the functionality.

- Quality-of-Service / Traffic management The generic term Quality-of-Service (brief: QoS) summarizes the functions of the device which guarantee certain service qualities. The advantage is that the QoS functions can take place by means of the existing powerful classification methods of the Firewall (e.g. limitation of subnetworks, single workstations or certain services). Guaranteed minimum bandwidths give priority to enterprise critical applications, VoIP PBX installations or certain user groups.
- **Note** More details about the function of the Stateful Inspection Firewall of your Router can be found in the reference manual on the CD.

# What does a router do?

Note The following sections describe the functionality of routers in general. The functions supported by your device are listed in the table "What can your Business LAN R800+ do?" on page 18.

Routers connect LANs at different locations and individual PCs to form a Wide Area Network (WAN). With the appropriate rights, any computer in this WAN can access other computers and services of the complete WAN (as with 'PC 1' accessing 'Server A' in the remote LAN in the diagram).

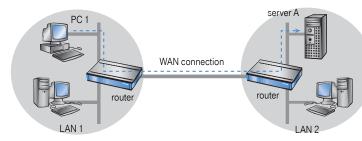

Connecting a LAN to the Internet does not technically differ from coupling two LANs. The only difference is that it is not just a handful of computers behind the Internet provider's router. Instead, it is the net of the networks - the public Internet.

### Bridgehead to the WAN

All routers have at least two connections:

- at least one for the LAN
- at least one for WAN connections

In addition to LAN connectivity (10/100 Mbps Ethernet), several models also offer an integrated switch. For the connecting to the WAN, the routers use ISDN, xDSL/cable or ADSL connectors. Several devices contain additionally a wireless network card and can thus integrate also stations of WLANs (Wireless LANs) into the routing.

The router's task is to transfer data from the local network to the target network via a suitable WAN connection. Data is also transferred from the WAN to the desired recipients in the LAN.

### Areas of deployment for routers

Routers are mainly used for the following applications:

Internet access for a LAN (e.g. via DSL or ISDN)

The Internet consists of countless large and small networks that are interconnected into the world's largest WAN via routers. The router links all the workstation computers on your local area network to the global Internet. Security functions such as IP masquerading protect your LAN against unauthorized access from outside.

LAN to LAN coupling (via VPN or ISDN)

LAN to LAN coupling links individual LANs to form one large network, even if this means crossing continents. A typical example: A branch office is to be connected to the LAN of the headquarters. In principle, you can connect LANs in two ways:

□ High-speed coupling via VPN

The fastest and most economical LAN to LAN links are possible with VPN (Virtual Private Network) technology, as VPN uses the Internet as the basis for its communications. The fast xDSL connection of the router comes into its own here. The precondition: a VPN gateway with access to the Internet is required on either side of the network interconnection.

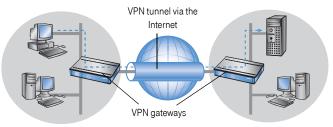

- Conventional via ISDN
   Without VPN, a LAN to LAN interconnection can alternatively be realized via
   ISDN. In this case, an intelligent line management and sophisticated filter mechanisms keeps connection costs low.
- Remote access to the company network (via VPN or ISDN)

The work of many office workers in modern organizations is less and less dependent on any definite location—the most important factor here is unimpaired access to shared and freely available information.

Remote Access Service (RAS) is the magic word here. Employees working from home or field staff can dial into the company network via VPN or ISDN. When working with remote access via ISDN, the router protects the company network: the call back function only grants access to known and registered users.

# The LANCOM VoIP Basic Option

The term Voice over IP (VoIP) refers to voice communications over computer networks based on the Internet protocol (IP). The core idea is to provide the functions of traditional telephony via cost-effective and wide-spread networking structures such as the Internet. VoIP itself is not a standard, rather it is a collective term for the various technologies (equipment, protocols, voice encoding, etc.) which make voice communications in IP networks possible.

Voice over IP solutions offers advantages across a broad spectrum of applications, starting with small companies and extending to large corporations with extensive networks of subsidiaries. In the following section, we will demonstrate a number of examples.

#### Supplementing existing ISDN PBXs

VoIP functions can be conveniently added in to existing telephone structures by using a Business LAN Router with VoIP option. The Business LAN Router with VoIP option is connected to an ISDN extension line of an ISDN PBX.

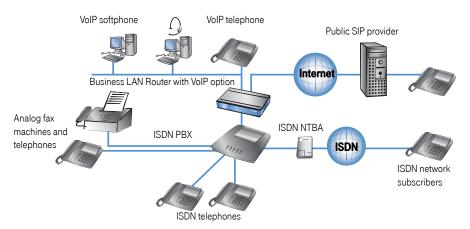

Telephone calls over the PBX and its ISDN telephones remain possible just as before; the telephones remain available under the familiar telephone numbers. This application additionally offers the following options:

- In addition to the ISDN telephones, VoIP telephones or VoIP softphones can be included in the telephone infrastructure. VoIP subscribers in the internal LAN are also able to call external ISDN subscribers.
- The ISDN telephones continue to function, and additionally they can call all of the internal VoIP telephones and softphones in the LAN.
- Calls to external SIP subscribers who use the same Internet provider are often available at no cost.
- With the appropriate connection to a public SIP provider, any other SIP subscriber worldwide can be called, irrespective of the provider network. As an alternative to a direct ISDN connection, ISDN network subscribers can also be reached over a diversion via the SIP provider. The costs depend on the provider's particular tariff models.

**Note** Detailed information about configuration is available in the LCOS reference manual.

Frequently, long-distance and overseas calls via an SIP provider are significantly cheaper than the traditional telephone connection.

In this constellation, the Business LAN Router with VoIP option takes over the switching of the calls. The device can be individually configured, for example, to use the access codes to decide upon the switching of a call either via the ISDN interface, or via the Internet as a VoIP call.

Note The extent of integration into the existing telephony infrastructure depends on the possibilities available with the existing ISDN PBX. Certain systems can handle calls over special lines by mapping and forwarding them to extension lines. For further information, please consult the documentation for your ISDN PBX.

#### Connecting subsidiaries or home offices to the headquarters

Many subsidiaries or home offices already have a connection to the network at headquarters over VPN. These connections are normally limited to conventional data transmission. By using VoIP, internal company calls can be made for free over the existing VPN connection and—thanks to the VPN encryption—these calls are secured against eavesdropping. With a Business LAN Router with VoIP option located in the branch or home office, the two worlds of traditional and VoIP telephony can be united in a single telephone: A VoIP telephone or an existing analog telephone with ATA ("Analog Telephone Adpater") can be used for free telephone calls via VPN to the headquarters, or to make standard calls via ISDN.

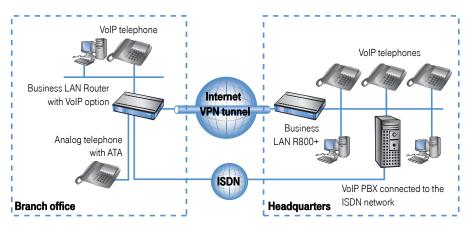

The advantages of a telephone connection to headquarters:

- The configuration of telephone functions can be carried out centrally in the VoIP PBX at headquarters.
- Subscribers at their branch or home offices connect with the central PBX.
- Calls within the company network are free.
- Outgoing calls are automatically directed to the optimal line for cost optimization.

#### Connecting sites without a SIP PBX

It is also possible for companies with widely disperse offices and without their own SIP PBX to take advantage of VoIP site coupling. In this "peer-to-peer" scenario, two sites are equipped with Business LAN Router with VoIP option.

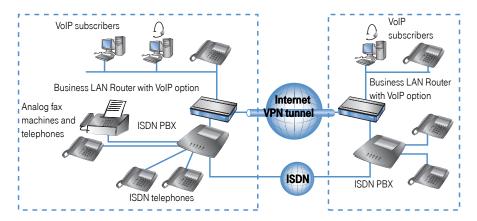

Along with data transfer via VPN, it is also possible to use VoIP functions between the two locations.

The advantages of peer-to-peer site coupling

- ISDN PBXs at different locations can form a common internal telephone network.
- An SIP PBX is not necessary.
- Calls within the company network are at no charge.
- Outgoing calls are automatically directed to the optimal line for cost optimization.
- Incoming calls can be switched directly to the appropriate employee at a different location.

# What can your Business LAN R800+ do?

The following table contains the properties and functions of your device:

| Applications       Internet access       ✓         LAN to LAN coupling via VPN       ✓         LAN to LAN coupling via ISDN       ✓         RAS server (via VPN)       ✓         RAS server (via ISDN)       ✓         IP router       ✓         IPx router (via ISDN), e.g. for coupling of Novell networks or dial-<br>ling into Novell networks       ✓         NetBIOS proxy for coupling of Microsoft peer-to-peer networks       ✓         Via ISDN       ✓         DHCP and DNS server (for LAN and WAN)       ✓         N: mapping for coupling networks via ISDN connection       ✓         Port-Mapping to set up LAN ports as additional WAN ports       ✓         Policy-based routing for policy-based selection of target routes       ✓         LANCAPI server for the operating with office applications as fax       ✓         or answering machine via ISDN interface       ✓         Prepared for VoIP functions       ✓         WAN connection       ✓         Connection for DSL or cable modem       ✓         Integrated ADSL modem (ADSL2+ ready)       ✓         ISDN S <sub>0</sub> bus in multi device-mode or in point-to-point mode with automatic D-channel protocol identification. Supports static and dynamic channel bundling per MLPPP and BACP as well as Stac data compression (Hi/fn)         Port external moderm, analogue or GSM (requi                                                                                                    |                                                                      |                       |
|----------------------------------------------------------------------------------------------------|----------------------------------------------------------------------|-----------------------|
| LAN to LAN coupling via VPN       ✓         LAN to LAN coupling via ISDN       ✓         RAS server (via VPN)       ✓         RAS server (via ISDN)       ✓         IP router       ✓         IPX router (via ISDN), e.g. for coupling of Novell networks or dial-<br>ling into Novell networks       ✓         NetBIOS proxy for coupling of Microsoft peer-to-peer networks       ✓         Via ISDN       ✓         DHCP and DNS server (for LAN and WAN)       ✓         NN mapping for coupling networks using the same IP address<br>ranges       ✓         Bridge function for coupling networks via ISDN connection       ✓         Port-Mapping to set up LAN ports as additional WAN ports       ✓         Policy-based routing for policy-based selection of target routes       ✓         LANCAPI server for the operating with office applications as fax<br>or answering machine via ISDN interface       ✓         Prepared for VoIP functions       ✓         WAN connection       ✓         Connection for DSL or cable modem       ✓         Integrated ADSL modem (ADSL2+ ready)       ✓         ISDN So bus in multi device-mode or in point-to-point mode with<br>automatic D-channel protocol identification. Supports static and<br>dynamic channel bundling per MLPPP and BACP as well as Stac         data compression (Hi/fn)       ✓         Port for external m                                                                                                    | Applications                                                         |                       |
| LAN to LAN coupling via ISDN       ✓         RAS server (via VPN)       ✓         RAS server (via ISDN)       ✓         IP router       ✓         IPx router (via ISDN), e.g. for coupling of Novell networks or dialing into Novell networks       ✓         Iing into Novell networks       ✓         NetBIOS proxy for coupling of Microsoft peer-to-peer networks       ✓         Via ISDN       ✓         DHCP and DNS server (for LAN and WAN)       ✓         N:N mapping for coupling networks using the same IP address       ✓         ranges       ✓         Bridge function for coupling networks via ISDN connection       ✓         Port-Mapping to set up LAN ports as additional WAN ports       ✓         Policy-based routing for policy-based selection of target routes       ✓         LANCAPI server for the operating with office applications as fax       ✓         or answering machine via ISDN interface       ✓         Prepared for VoIP functions       ✓         WAN connection       ✓         Connection for DSL or cable modem       ✓         Integrated ADSL modem (ADSL2+ ready)       ✓         ISDN S <sub>0</sub> bus in multi device-mode or in point-to-point mode with automatic D-channel protocol identification. Supports static and dynamic channel bundling per MLPPP and BACP as well as Stac data compression (Hi/fn)                                                                                                    | Internet access                                                      | <ul> <li>✓</li> </ul> |
| RAS server (via VPN)       ✓         RAS server (via ISDN)       ✓         IP router       ✓         IPX router (via ISDN), e.g. for coupling of Novell networks or dialing into Novell networks       ✓         Iing into Novell networks       ✓         NetBIOS proxy for coupling of Microsoft peer-to-peer networks       ✓         Via ISDN       ✓         DHCP and DNS server (for LAN and WAN)       ✓         N:N mapping for coupling networks using the same IP address       ✓         ranges       ✓         Bridge function for coupling networks via ISDN connection       ✓         Port-Mapping to set up LAN ports as additional WAN ports       ✓         Policy-based routing for policy-based selection of target routes       ✓         Load-balancing for bundling of multiple DSL channels       2 channels         LANCAPI server for the operating with office applications as fax       ✓         or answering machine via ISDN interface       ✓         Prepared for VoIP functions       ✓         WAN connection       ✓         Integrated ADSL modem (ADSL2+ ready)       ✓         ISDN S <sub>0</sub> bus in multi device-mode or in point-to-point mode with automatic D-channel protocol identification. Supports static and dynamic channel bundling per MLPPP and BACP as well as Stac data compression (Hi/fn)         Port for external mode                                                                                                    | LAN to LAN coupling via VPN                                          | <ul> <li>✓</li> </ul> |
| RAS server (via ISDN)       ✓         IP router       ✓         IPX router (via ISDN), e.g. for coupling of Novell networks or dial-<br>ling into Novell networks       ✓         NetBIOS proxy for coupling of Microsoft peer-to-peer networks       ✓         Via ISDN       ✓         DHCP and DNS server (for LAN and WAN)       ✓         N:N mapping for coupling networks using the same IP address       ✓         ranges       ✓         Bridge function for coupling networks via ISDN connection       ✓         Port-Mapping to set up LAN ports as additional WAN ports       ✓         Policy-based routing for policy-based selection of target routes       ✓         LANCAPI server for the operating with office applications as fax       ✓         or answering machine via ISDN interface       ✓         Prepared for VoIP functions       ✓         WAN connection       ✓         Integrated ADSL modem (ADSL2+ ready)       ✓         ISDN S <sub>0</sub> bus in multi device-mode or in point-to-point mode with       ✓         automatic D-channel protocol identification. Supports static and       ✓         dynamic channel bundling per MLPPP and BACP as well as Stac       ✓         data compression (Hi/fn)       ✓       ✓         Port for external modem, analogue or GSM (requires LANCOM       ✓                                                                                                    | LAN to LAN coupling via ISDN                                         | <ul> <li>✓</li> </ul> |
| IP router       ✓         IPX router (via ISDN), e.g. for coupling of Novell networks or dial-<br>ling into Novell networks       ✓         NetBIOS proxy for coupling of Microsoft peer-to-peer networks       ✓         via ISDN       ✓         DHCP and DNS server (for LAN and WAN)       ✓         N:N mapping for coupling networks using the same IP address       ✓         ranges       ✓         Bridge function for coupling networks via ISDN connection       ✓         Port-Mapping to set up LAN ports as additional WAN ports       ✓         Policy-based routing for policy-based selection of target routes       ✓         Load-balancing for bundling of multiple DSL channels       2 channels         LANCAPI server for the operating with office applications as fax or answering machine via ISDN interface       ✓         Prepared for VoIP functions       ✓         WAN connection       ✓         Integrated ADSL modem (ADSL2+ ready)       ✓         ISDN S <sub>0</sub> bus in multi device-mode or in point-to-point mode with automatic D-channel protocol identification. Supports static and dynamic channel bundling per MLPPP and BACP as well as Stac data compression (Hi/fn)       ✓         Port for external modem, analogue or GSM (requires LANCOM modem adapter kit; from LCOS 5.0)       ✓         LAN connection       ✓       ✓         as LAN switch or separate DMZ ports, auto crosso                                                                                                    | RAS server (via VPN)                                                 | <ul> <li>✓</li> </ul> |
| IPX router (via ISDN), e.g. for coupling of Novell networks or dial-<br>ling into Novell networks       ✓         NetBIOS proxy for coupling of Microsoft peer-to-peer networks       ✓         via ISDN       ✓         DHCP and DNS server (for LAN and WAN)       ✓         N'N mapping for coupling networks using the same IP address       ✓         ranges       ✓         Bridge function for coupling networks via ISDN connection       ✓         Port-Mapping to set up LAN ports as additional WAN ports       ✓         Policy-based routing for policy-based selection of target routes       ✓         Load-balancing for bundling of multiple DSL channels       2 channels         LANCAPI server for the operating with office applications as fax       ✓         or answering machine via ISDN interface       ✓         Prepared for VoIP functions       ✓         WAN connection       ✓         Connection for DSL or cable modem       ✓         Integrated ADSL modem (ADSL2+ ready)       ✓         ISDN S <sub>0</sub> bus in multi device-mode or in point-to-point mode with       ✓         automatic D-channel protocol identification. Supports static and          dynamic channel bundling per MLPPP and BACP as well as Stac          data compression (Hi/fn)       ✓          Port for external modem, analogu                                                                                                    |                                                                      | <ul> <li>✓</li> </ul> |
| ling into Novell networks         NetBIOS proxy for coupling of Microsoft peer-to-peer networks         via ISDN         DHCP and DNS server (for LAN and WAN)         N:N mapping for coupling networks using the same IP address         ranges         Bridge function for coupling networks via ISDN connection         Port-Mapping to set up LAN ports as additional WAN ports         Policy-based routing for policy-based selection of target routes         Load-balancing for bundling of multiple DSL channels         LANCAPI server for the operating with office applications as fax         or answering machine via ISDN interface         Prepared for VoIP functions <b>WAN connection</b> Connection for DSL or cable modem         Integrated ADSL modem (ADSL2+ ready)         ISDN S <sub>0</sub> bus in multi device-mode or in point-to-point mode with automatic D-channel protocol identification. Supports static and dynamic channel bundling per MLPPP and BACP as well as Stac data compression (Hi/fn)         Port for external modem, analogue or GSM (requires LANCOM modem adapter kit; from LCOS 5.0)         LAN connection         4 individual Fast Ethernet LAN ports, switchable separately, e.g. as LAN switch or separate DMZ ports, auto crossover.         Security functions                                                                                                    |                                                                      | <ul> <li>✓</li> </ul> |
| NetBIOS proxy for coupling of Microsoft peer-to-peer networks       ✓         via ISDN       DHCP and DNS server (for LAN and WAN)       ✓         N:N mapping for coupling networks using the same IP address       ✓         ranges       ✓         Bridge function for coupling networks via ISDN connection       ✓         Port-Mapping to set up LAN ports as additional WAN ports       ✓         Policy-based routing for policy-based selection of target routes       ✓         Load-balancing for bundling of multiple DSL channels       2 channels         LANCAPI server for the operating with office applications as fax or answering machine via ISDN interface       ✓         Prepared for VoIP functions       ✓         WAN connection       ✓         Connection for DSL or cable modem       ✓         Integrated ADSL modem (ADSL2+ ready)       ✓         ISDN S <sub>0</sub> bus in multi device-mode or in point-to-point mode with automatic D-channel protocol identification. Supports static and dynamic channel bundling per MLPPP and BACP as well as Stac data compression (Hi/fn)         Port for external modem, analogue or GSM (requires LANCOM modem adapter kit; from LCOS 5.0)       ✓         LAN connection       ✓         4 individual Fast Ethernet LAN ports, switchable separately, e.g. as LAN switch or separate DMZ ports, auto crossover.       ✓                                                                                                    | IPX router (via ISDN), e.g. for coupling of Novell networks or dial- | ~                     |
| via ISDN<br>DHCP and DNS server (for LAN and WAN)<br>N:N mapping for coupling networks using the same IP address<br>ranges<br>Bridge function for coupling networks via ISDN connection<br>Port-Mapping to set up LAN ports as additional WAN ports<br>Policy-based routing for policy-based selection of target routes<br>Load-balancing for bundling of multiple DSL channels<br>LANCAPI server for the operating with office applications as fax<br>or answering machine via ISDN interface<br>Prepared for VoIP functions<br><b>WAN connection</b><br>Connection for DSL or cable modem<br>Integrated ADSL modem (ADSL2+ ready)<br>ISDN S <sub>0</sub> bus in multi device-mode or in point-to-point mode with<br>automatic D-channel protocol identification. Supports static and<br>dynamic channel bundling per MLPPP and BACP as well as Stac<br>data compression (Hi/fn)<br>Port for external modem, analogue or GSM (requires LANCOM<br>modem adapter kit; from LCOS 5.0)<br>LAN connection<br>4 individual Fast Ethernet LAN ports, switchable separately, e.g.<br>as LAN switch or separate DMZ ports, auto crossover.<br>Security functions                                                                                                    | ling into Novell networks                                            |                       |
| DHCP and DNS server (for LAN and WAN)       ✓         N:N mapping for coupling networks using the same IP address       ✓         ranges       ✓         Bridge function for coupling networks via ISDN connection       ✓         Port-Mapping to set up LAN ports as additional WAN ports       ✓         Policy-based routing for policy-based selection of target routes       ✓         Load-balancing for bundling of multiple DSL channels       2 channels         LANCAPI server for the operating with office applications as fax or answering machine via ISDN interface       ✓         Prepared for VoIP functions       ✓         WAN connection       ✓         Connection for DSL or cable modem       ✓         Integrated ADSL modem (ADSL2+ ready)       ✓         ISDN S <sub>0</sub> bus in multi device-mode or in point-to-point mode with automatic D-channel protocol identification. Supports static and dynamic channel bundling per MLPPP and BACP as well as Stac data compression (Hi/fn)         Port for external modem, analogue or GSM (requires LANCOM modem adapter kit; from LCOS 5.0)       ✓         LAN connection       ✓         A individual Fast Ethernet LAN ports, switchable separately, e.g. as LAN switch or separate DMZ ports, auto crossover.       ✓         Security functions       ✓                                                                                                    | NetBIOS proxy for coupling of Microsoft peer-to-peer networks        | V                     |
| N:N mapping for coupling networks using the same IP address       ✓         ranges       Bridge function for coupling networks via ISDN connection       ✓         Port-Mapping to set up LAN ports as additional WAN ports       Policy-based routing for policy-based selection of target routes       ✓         Load-balancing for bundling of multiple DSL channels       2 channels       1         LANCAPI server for the operating with office applications as fax or answering machine via ISDN interface       ✓         Prepared for VoIP functions       ✓         WAN connection       ✓         Connection for DSL or cable modem       ✓         Integrated ADSL modem (ADSL2+ ready)       ✓         ISDN S <sub>0</sub> bus in multi device-mode or in point-to-point mode with automatic D-channel protocol identification. Supports static and dynamic channel bundling per MLPPP and BACP as well as Stac data compression (Hi/fn)       ✓         Port for external modem, analogue or GSM (requires LANCOM modem adapter kit; from LCOS 5.0)       ✓         LAN connection       ✓       ✓         4 individual Fast Ethernet LAN ports, switchable separately, e.g. as LAN switch or separate DMZ ports, auto crossover.       ✓                                                                                                    | via ISDN                                                             |                       |
| ranges       Bridge function for coupling networks via ISDN connection       ✓         Port-Mapping to set up LAN ports as additional WAN ports       Policy-based routing for policy-based selection of target routes       ✓         Policy-based routing for policy-based selection of target routes       ✓       ✓         Load-balancing for bundling of multiple DSL channels       2 channels         LANCAPI server for the operating with office applications as fax or answering machine via ISDN interface       ✓         Prepared for VoIP functions       ✓         WAN connection       ✓         Connection for DSL or cable modem       ✓         Integrated ADSL modem (ADSL2+ ready)       ✓         ISDN S <sub>0</sub> bus in multi device-mode or in point-to-point mode with automatic D-channel protocol identification. Supports static and dynamic channel bundling per MLPPP and BACP as well as Stac data compression (Hi/fn)       ✓         Port for external modem, analogue or GSM (requires LANCOM modem adapter kit; from LCOS 5.0)       ✓         LAN connection       ✓       ✓         4 individual Fast Ethernet LAN ports, switchable separately, e.g. as LAN switch or separate DMZ ports, auto crossover.       ✓                                                                                                    | DHCP and DNS server (for LAN and WAN)                                | <ul> <li>✓</li> </ul> |
| Bridge function for coupling networks via ISDN connection       ✓         Port-Mapping to set up LAN ports as additional WAN ports          Policy-based routing for policy-based selection of target routes       ✓         Load-balancing for bundling of multiple DSL channels       2 channels         LANCAPI server for the operating with office applications as fax or answering machine via ISDN interface       ✓         Prepared for VoIP functions       ✓         WAN connection       ✓         Connection for DSL or cable modem       ✓         Integrated ADSL modem (ADSL2+ ready)       ✓         ISDN S <sub>0</sub> bus in multi device-mode or in point-to-point mode with automatic D-channel protocol identification. Supports static and dynamic channel bundling per MLPPP and BACP as well as Stac data compression (Hi/fn)       ✓         Port for external modem, analogue or GSM (requires LANCOM modem adapter kit; from LCOS 5.0)       ✓         LAN connection       ✓       ✓         4 individual Fast Ethernet LAN ports, switchable separately, e.g. as LAN switch or separate DMZ ports, auto crossover.       ✓                                                                                                    | N:N mapping for coupling networks using the same IP address          | <ul> <li>✓</li> </ul> |
| Port-Mapping to set up LAN ports as additional WAN ports         Policy-based routing for policy-based selection of target routes         Load-balancing for bundling of multiple DSL channels       2 channels         LANCAPI server for the operating with office applications as fax<br>or answering machine via ISDN interface       ✓         Prepared for VoIP functions       ✓         WAN connection       ✓         Connection for DSL or cable modem       ✓         Integrated ADSL modem (ADSL2+ ready)       ✓         ISDN S <sub>0</sub> bus in multi device-mode or in point-to-point mode with<br>automatic D-channel protocol identification. Supports static and<br>dynamic channel bundling per MLPPP and BACP as well as Stac       ✓         data compression (Hi/fn)       ✓         Port for external modem, analogue or GSM (requires LANCOM<br>modem adapter kit; from LCOS 5.0)       ✓         LAN connection       ✓         4 individual Fast Ethernet LAN ports, switchable separately, e.g.<br>as LAN switch or separate DMZ ports, auto crossover.       ✓                                                                                                    | ranges                                                               |                       |
| Policy-based routing for policy-based selection of target routes       ✓         Load-balancing for bundling of multiple DSL channels       2 channels         LANCAPI server for the operating with office applications as fax<br>or answering machine via ISDN interface       ✓         Prepared for VoIP functions       ✓         WAN connection       ✓         Connection for DSL or cable modem       ✓         Integrated ADSL modem (ADSL2+ ready)       ✓         ISDN S <sub>0</sub> bus in multi device-mode or in point-to-point mode with<br>automatic D-channel protocol identification. Supports static and<br>dynamic channel bundling per MLPPP and BACP as well as Stac<br>data compression (Hi/fn)       ✓         Port for external modem, analogue or GSM (requires LANCOM<br>modem adapter kit; from LCOS 5.0)       ✓         LAN connection       ✓         4 individual Fast Ethernet LAN ports, switchable separately, e.g.<br>as LAN switch or separate DMZ ports, auto crossover.       ✓                                                                                                    | Bridge function for coupling networks via ISDN connection            | V                     |
| Load-balancing for bundling of multiple DSL channels       2 channels         LANCAPI server for the operating with office applications as fax       Image: Comparison of the operating with office applications as fax         or answering machine via ISDN interface       Image: Comparison of the operating with office applications as fax         Prepared for VoIP functions       Image: Comparison of the operating with office applications as fax         WAN connection       Image: Comparison of the operating with office applications as fax         Connection for DSL or cable modem       Image: Comparison of the operating with office applications applications are compared by the operating with office applications as fax         Integrated ADSL modem (ADSL2+ ready)       Image: Comparison of the operating operating with operating with operating and the operating with operating and the operating and the oper                                                                                                    | Port-Mapping to set up LAN ports as additional WAN ports             |                       |
| LANCAPI server for the operating with office applications as fax          or answering machine via ISDN interface          Prepared for VoIP functions          WAN connection          Connection for DSL or cable modem          Integrated ADSL modem (ADSL2+ ready)          ISDN S <sub>0</sub> bus in multi device-mode or in point-to-point mode with automatic D-channel protocol identification. Supports static and dynamic channel bundling per MLPPP and BACP as well as Stac data compression (Hi/fn)         Port for external modem, analogue or GSM (requires LANCOM modem adapter kit; from LCOS 5.0)          LAN connection          4 individual Fast Ethernet LAN ports, switchable separately, e.g. as LAN switch or separate DMZ ports, auto crossover.          Security functions                                                                                                    | Policy-based routing for policy-based selection of target routes     | <ul> <li>✓</li> </ul> |
| or answering machine via ISDN interface Prepared for VoIP functions WAN connection Connection for DSL or cable modem Integrated ADSL modem (ADSL2+ ready) ISDN S <sub>0</sub> bus in multi device-mode or in point-to-point mode with automatic D-channel protocol identification. Supports static and dynamic channel bundling per MLPPP and BACP as well as Stac data compression (Hi/fn) Port for external modem, analogue or GSM (requires LANCOM modem adapter kit; from LCOS 5.0) LAN connection 4 individual Fast Ethernet LAN ports, switchable separately, e.g. as LAN switch or separate DMZ ports, auto crossover. Security functions                                                                                                    | Load-balancing for bundling of multiple DSL channels                 | 2 channels            |
| Prepared for VoIP functions       ✓         WAN connection       ✓         Connection for DSL or cable modem       ✓         Integrated ADSL modem (ADSL2+ ready)       ✓         ISDN S <sub>0</sub> bus in multi device-mode or in point-to-point mode with automatic D-channel protocol identification. Supports static and dynamic channel bundling per MLPPP and BACP as well as Stac data compression (Hi/fn)       ✓         Port for external modem, analogue or GSM (requires LANCOM modem adapter kit; from LCOS 5.0)       ✓         LAN connection       ✓         4 individual Fast Ethernet LAN ports, switchable separately, e.g. as LAN switch or separate DMZ ports, auto crossover.       ✓                                                                                                    | LANCAPI server for the operating with office applications as fax     | V                     |
| WAN connection       ✓         Connection for DSL or cable modem       ✓         Integrated ADSL modem (ADSL2+ ready)       ✓         ISDN S <sub>0</sub> bus in multi device-mode or in point-to-point mode with automatic D-channel protocol identification. Supports static and dynamic channel bundling per MLPPP and BACP as well as Stac data compression (Hi/fn)       ✓         Port for external modem, analogue or GSM (requires LANCOM modem adapter kit; from LCOS 5.0)       ✓         LAN connection       ✓         4 individual Fast Ethernet LAN ports, switchable separately, e.g. as LAN switch or separate DMZ ports, auto crossover.       ✓                                                                                                    | or answering machine via ISDN interface                              |                       |
| Connection for DSL or cable modem       ✓         Integrated ADSL modem (ADSL2+ ready)       ✓         ISDN S <sub>0</sub> bus in multi device-mode or in point-to-point mode with automatic D-channel protocol identification. Supports static and dynamic channel bundling per MLPPP and BACP as well as Stac data compression (Hi/fn)       ✓         Port for external modem, analogue or GSM (requires LANCOM modem adapter kit; from LCOS 5.0)       ✓         LAN connection       ✓         4 individual Fast Ethernet LAN ports, switchable separately, e.g. as LAN switch or separate DMZ ports, auto crossover.       ✓                                                                                                    | Prepared for VoIP functions                                          | <ul> <li>✓</li> </ul> |
| Integrated ADSL modem (ADSL2+ ready)       ✓         ISDN S <sub>0</sub> bus in multi device-mode or in point-to-point mode with automatic D-channel protocol identification. Supports static and dynamic channel bundling per MLPPP and BACP as well as Stac data compression (Hi/fn)       ✓         Port for external modem, analogue or GSM (requires LANCOM modem adapter kit; from LCOS 5.0)       ✓         LAN connection       4 individual Fast Ethernet LAN ports, switchable separately, e.g. as LAN switch or separate DMZ ports, auto crossover.         Security functions       ✓                                                                                                    | WAN connection                                                       |                       |
| ISDN S₀ bus in multi device-mode or in point-to-point mode with       ✓         automatic D-channel protocol identification. Supports static and       dynamic channel bundling per MLPPP and BACP as well as Stac         data compression (Hi/fn)       Port for external modem, analogue or GSM (requires LANCOM modem adapter kit; from LCOS 5.0)       ✓         LAN connection       4 individual Fast Ethernet LAN ports, switchable separately, e.g. as LAN switch or separate DMZ ports, auto crossover.       ✓                                                                                                    | Connection for DSL or cable modem                                    | <ul> <li>✓</li> </ul> |
| automatic D-channel protocol identification. Supports static and<br>dynamic channel bundling per MLPPP and BACP as well as Stac<br>data compression (Hi/fn)<br>Port for external modem, analogue or GSM (requires LANCOM<br>modem adapter kit; from LCOS 5.0)<br>LAN connection<br>4 individual Fast Ethernet LAN ports, switchable separately, e.g.<br>as LAN switch or separate DMZ ports, auto crossover.<br>Security functions                                                                                                    | Integrated ADSL modem (ADSL2+ ready)                                 | V                     |
| dynamic channel bundling per MLPPP and BACP as well as Stac         data compression (Hi/fn)         Port for external modem, analogue or GSM (requires LANCOM modem adapter kit; from LCOS 5.0)         LAN connection         4 individual Fast Ethernet LAN ports, switchable separately, e.g.         as LAN switch or separate DMZ ports, auto crossover.         Security functions                                                                                                    | $ISDNS_0$ bus in multi device-mode or in point-to-point mode with    | V                     |
| data compression (Hi/fn)         Port for external modem, analogue or GSM (requires LANCOM         modem adapter kit; from LCOS 5.0)         LAN connection         4 individual Fast Ethernet LAN ports, switchable separately, e.g.         as LAN switch or separate DMZ ports, auto crossover.         Security functions                                                                                                    | automatic D-channel protocol identification. Supports static and     |                       |
| Port for external modem, analogue or GSM (requires LANCOM modem adapter kit; from LCOS 5.0)       Image: Comparison of the comparison of the comparison | dynamic channel bundling per MLPPP and BACP as well as Stac          |                       |
| modem adapter kit; from LCOS 5.0)         LAN connection         4 individual Fast Ethernet LAN ports, switchable separately, e.g.         as LAN switch or separate DMZ ports, auto crossover.         Security functions                                                                                                    | data compression (Hi/fn)                                             |                       |
| LAN connection       4         4 individual Fast Ethernet LAN ports, switchable separately, e.g.       ✓         as LAN switch or separate DMZ ports, auto crossover.       ✓         Security functions       ✓                                                                                                    | Port for external modem, analogue or GSM (requires LANCOM            | <ul> <li>✓</li> </ul> |
| LAN connection       4         4 individual Fast Ethernet LAN ports, switchable separately, e.g.       ✓         as LAN switch or separate DMZ ports, auto crossover.       ✓         Security functions       ✓                                                                                                    | modem adapter kit; from LCOS 5.0)                                    |                       |
| as LAN switch or separate DMZ ports, auto crossover. Security functions                                                                                                    |                                                                      |                       |
| Security functions                                                                                                    | 4 individual Fast Ethernet LAN ports, switchable separately, e.g.    | V                     |
| Security functions                                                                                                    | as LAN switch or separate DMZ ports, auto crossover.                 |                       |
|                                                                                                    |                                                                      |                       |
|                                                                                                    | -                                                                    | V                     |

| IP masquerading (NAT, PAT) to hide all workstations of the LAN      | v                     |
|---------------------------------------------------------------------|-----------------------|
| behind one common public IP address.                                |                       |
| Stateful Inspection Firewall                                        | <ul> <li>✓</li> </ul> |
| Firewall filters for a selective locking of IP addresses, protocols | v                     |
| and ports                                                           |                       |
| MAC address filter control e.g. the access of LAN workstations to   | v                     |
| IP routing functions                                                |                       |
| Configuration protection to block "brute force attacks"             | <ul> <li>✓</li> </ul> |
| Configuration                                                       |                       |
| Configuration with LANconfig or with web browser, additionally      | ~                     |
| terminal mode for Telnet or other terminal programs, SNMP inter-    |                       |
| face and TFTP server function.                                      |                       |
| Remote configuration via ISDN (with ISDN-PPP connections e.g.       | v                     |
| via Windows network and dial-up connections)                        |                       |
| Serial configuration interface                                      | <ul> <li>✓</li> </ul> |
| Callback function with PPP authentication mechanisms for            | v                     |
| restriction to fixed ISDN telephone numbers                         |                       |
| FirmSafe with firmware versions for absolutely secure software      | <ul> <li>✓</li> </ul> |
| upgrades                                                            |                       |
| Optional software extensions                                        |                       |
| LANCOM VoIP Basic Option                                            | <ul> <li>✓</li> </ul> |
| Optional hardware extensions                                        | 1                     |
| LANCOM Modem Adapter Kit for connection of analog or GSM            | ~                     |
| modems to the serial interface                                      |                       |

Installation

# Installation

This chapter will assist you to quickly install hardware and software. First, check the pakkage contents and system requirements. The device can be installed and configured quickly and easily if all prerequisites are fulfilled.

# Package contents

Please check the package contents for completeness before starting the installation. In addition to the device itself, the package should contain the following accessories:

| Power adapter                                   | ~        |
|-------------------------------------------------|----------|
| LAN connector cable (green plugs)               | ~        |
| ADSL connector cable (transparent plugs)        | ~        |
| ISDN connector cable (light blue plugs)         | ~        |
| Connector cable for the configuration interface | ~        |
| CD with software and documentation              | ~        |
| Printed documentation                           | <b>v</b> |

If anything is missing, please contact your retailer or the address stated on the delivery slip of the unit.

# System preconditions

Computers that connect to a Router must meet the following minimum requirements:

- Operating system that supports TCP/IP, e.g. Windows XP, Windows Millennium Edition (Me), Windows 2000, Windows 98, Windows 95, Windows NT, Linux, BSD Unix, Apple Mac OS, OS/2, BeOS.
- Access to the LAN via the TCP/IP protocol.
- **Note** The LANtools and the LANCAPI functions also require a Windows operating system. A web browser is required for access to WEBconfig.

# Introducing the Business LAN R800+

This section introduces your device. We will give you an overview of all status displays, connections and switches.

**Note** While the information in this section is useful for the installation of the device, it is not absolutely essential. You may therefore skip this section for

the time being and go straight forward to "Hardware installation" on page 25.

#### Status displays

The front and the rear panels of the unit feature a series The various Router models have different numbers of indicators on the front panel depending on their functionality.

#### Front side

The various Router models have different numbers of indicators on the front panel depending on their functionality.

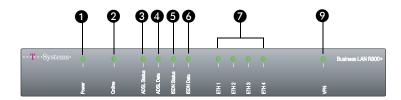

### Top panel

The two LEDs on the top panel provide a convenient overview of the most important status information, especially when the device is installed vertically.

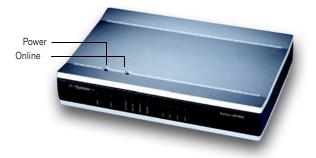

### Meanings of the LEDs

In the following sections we will use different terms to describe the behaviour of the LEDs:

- **Blinking** means, that the LED is switched on or off at regular intervals in the respective indicated colour.
- **Flashing** means, that the LED lights up very briefly in the respective colour and stay then clearly longer (approximately 10x longer) switched off.

Power

A

- Inverse flashing means the opposite. The LED lights permanently in the respective colour and is only briefly interrupted.
- **Flickering** means, that the LED is switched on and off in irregular intervals.

This LED indicates that the device is operational. After the device has been switched on, it will flash green for the duration of the self-test. After the self-test, either an error is output by a flashing red light code or the device starts and the LED remains lit green.

| off   |                      | Device off                                        |
|-------|----------------------|---------------------------------------------------|
| green | blinking             | Self-test when powering up                        |
| green | constantly on        | Device ready for use                              |
| red/  | blinking alternately | Device insecure: configuration password not assi- |
| green |                      | gned                                              |
| red   | blinking             | Time or connect-charge reached                    |

Note The power LED flashes red/green in alternation until a configuration password has been specified. Without a configuration password, the configuration data of the Business LAN R800+ is insecure. Under normal circumstances, you would assign a configuration password during the basic configuration (see instructions in the following chapter). For information about a later assignment of the configuration password see the section "Security settings" on page 57.

#### Flashing Power LED but no connection?

There's no need to worry if the Power LED blinks red and you can no longer connect to the WAN. This simply indicates that a preset time or connect-charge limit has been reached. There are three methods available for unlokking:

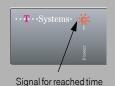

or connect-charge limit

- Reset connect charge protection.
- Increase the limit that has been reached.
- Completely deactivate the lock that has been triggered (set limit to '0').

If a time or connect charge limit has been reached, you will be notified in LANmonitor. To reset the connect charge protection, select **Reset Charge and Time Limits** in the context menu (right mouse click). You can configure the connect charge settings in LANconfig under **Management Costs** (you will only be able to access this configuration if 'Complete configuration display' is selected under **View Options...**).

You will find the connect charge protection reset in WEBconfig and all parameters under **Expert Configuration Setup Charges-module**.

#### Online 2

The Online LED indicates the overall status of all WAN ports:

| off   |               | no active connection                       |
|-------|---------------|--------------------------------------------|
| green | flashing      | Establishing first connection              |
| green | inverse       | Establishing further connection            |
|       | flashing      |                                            |
| green | constantly on | At least one connection established        |
| red   | constantly on | Error establishing the previous connection |

ADSL Connection status of the ADSL link:

Status

| off    |               | not connected                         |
|--------|---------------|---------------------------------------|
| green  | blinking      | Initialisation                        |
| green  | constantly on | Synchronisation succsesful            |
| red    | flickering    | Error (CRC error, framing error etc.) |
| red    | constantly on | Synchronisation failed                |
| red/   | blinking      | Hardware error                        |
| orange |               |                                       |

ADSL

### Data traffic via the ADSL link:

Data

| off   | ]             | no logic connection             |
|-------|---------------|---------------------------------|
| green | flashing      | Establishing first connection   |
| green | inverse       | Establishing further connection |
|       | flashing      |                                 |
| green | constantly on | Connection(s) established       |
| green | flickering    | Data traffic (send or receive)  |

### ISDN

### Status of ISDN S<sub>0</sub> connection:

status

| off   |               | Not connected or no $S_0$ voltage (no error message)  |
|-------|---------------|-------------------------------------------------------|
| green | blinking      | Initializing D-channel (establishing contact with the |
|       |               | connection point)                                     |
| green | constantly on | D channel ready for use                               |
| red   | blinking      | Error (CRC error, framing error, etc.)                |
| red   | constantly on | Activation of D-channel failed                        |

save mode after a certain time. The  $\mathrm{S}_{\mathrm{0}}$  bus is automatically reactivated as required, and the ISDN status LED will once again light up green.

Separate status display for both ISDN B channels: ISDN

data 6

| off   |               | No connection established            |
|-------|---------------|--------------------------------------|
| green | blinking      | Dialling                             |
| green | flashing      | Establishing first connection        |
| green | flashing      | Establishing further connection      |
| green | constantly on | Connection established via B channel |
| green | flickering    | Data traffic (send or receive)       |

Status of the four LAN ports in the integrated switch: ETH 1 to

ETH 4 0

| off   |               | No network device connected                             |
|-------|---------------|---------------------------------------------------------|
| green | constantly on | Connection to network device operational, no data traf- |
|       |               | fic                                                     |
| green | flickering    | Data traffic                                            |
| red   | flickering    | Collision of packets                                    |

#### VPN 8

Status of a VPN connection.

| - |
|---|

### The back of the unit

The connections and switches of the router are located on the back panel:

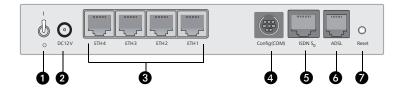

- 1. Voltage switch
- 2. Connection for the included power adapter
- 3. Switch with four 10/100Base-Tx connections
- 4. Serial configuration port
- 5. ISDN/S<sub>0</sub> port
- 6. ADSL port
- 7. Reset switch

The reset switch has two different functions depending on the length of time that it is pressed:

- Restarting the device (soft reset) push the button for less than five seconds. The device will restart.
- □ **Resetting the configuration** (hard reset) push the button for more than five seconds. All the device's LEDs will light up green and stay on. As soon as the reset switch is released, the device will restart with factory default settings.

# Hardware installation

The installation of the Router base station takes place in the following steps:

1. LAN – connect the Router to your LAN or to an individual PC. For that purpose, plug the included network cable (green plugs) into the LAN connector of the device ③ and the other end into a free network connecting socket of your local network, into a free socket of a hub/switch or into the network socket of an individual PC.

The LAN connector identifies automatically the transfer rate (10/100 Mbps) of the connected network device (autosensing). A parallel connection of devices with different speeds and types is possible.

- Note
   You should never have more than one unconfigured Router in a network segment at any given time. All unconfigured Router devices use the same IP address (with the final digits '254'), which would result in an address conflict. To avoid problems, always configure multiple Router devices one at a time, immediately assigning each device a unique IP address (one that does not end with '254').
- 2. **ADSL** connect the ADSL interface **(3)** to the splitter using the supplied ADSL connector cable (transparent plugs).
- ISDN to connect the Router to the ISDN, plug one end of the supplied ISDN connector cable (light blue plugs) in the ISDN/S<sub>0</sub> port (5) of the router and the other end into an ISDN/S<sub>0</sub> multi-device mode or point-to-point mode connection.

- 4. **Configuration port** you may optionally connect the router directly to the serial port (RS-232, V.24) of a PC. Use the cable supplied for this purpose. Connect the configuration port of the Business LAN R800+ ④ with a free serial port of the PC.
- Alternatively you may connect an external modem (analogue or GSM) to the serial port using the LANCOM modem adapter kit, if you would like to make use of an additional WAN line for remote maintenance, backup connections or dynamic VPN.
- 6. **Connect to power** Connect socket **2** of the unit to a power supply using the included power adapter.
- **Note** Use the supplied power supply unit only! Using an unsuitable power supply unit may cause damage or injury.
- 7. **Operational?** After a short device self-test the Power LED will be permanently lit. Green LAN LEDs indicate the LAN sockets that have functioning connections.

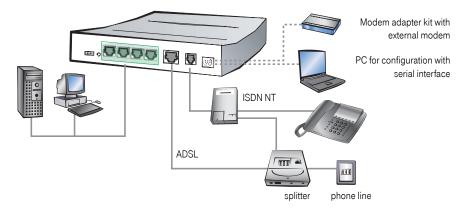

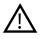

Devices with integrated ADSL modem could become quite warm during their operation. Concerning these models, please pay attention to the ambient air temperature range of max. 35°C. Make sure that the ventilation is sufficient. Do not stack the devices and do not expose them to direct insolation!

# Software installation

This section covers the installation of the included system software LANtools for Windows.

**Note** You may skip this section if you use your Router exclusively with computers running operating systems other than Windows.

#### Starting software setup

Place the supplied CD in your CD drive. The setup program will start automatically.

**Note** If the setup program does not start automatically, run AUTORUN.EXE in the root folder of the supplied CD.

In Setup select **Install Software**. The following selection menus will appear on the screen:

| LANCOM Software Setup                                                                                                    |
|----------------------------------------------------------------------------------------------------|
| Software Components<br>Specify which software components you want to be installed during setup.                                   |
| Place a checkmark beside each software component you want to install, or remove the<br>checkmark to exclude it from installation. |
| 🗹 🕞 LANconfig                                                                                                    |
| 🗹 🥽 LANmonitor                                                                                                    |
| 🗆 🔊 LANCAPI                                                                                                    |
| By LANCAPI Dial-Up Networking Support                                                                                             |
| CAPI Faxmodem                                                                                                    |
| 🗆 🚉 LANCOM Advanced VPN Client 💽                                                                                                  |
| Enables you to configure your LANCOM device in ease from your<br>computer.                                                        |
| <u> &lt; B</u> ack <u>N</u> ext > Cancel                                                                                          |

#### Which software should you install?

- LANconfig is the configuration program for your Business LAN R800+. WEBconfig can be used alternatively or in addition via a web browser.
- LANmonitor lets you monitor on a Windows PC your Business LAN R800+.
- With LANCOM Online Documentation, you can copy the documentation files on your PC.

Select the appropriate software options and confirm your choice with **Next**. The software is automatically installed.

# **Basic configuration**

The basic configuration can be performed on a step-by-step basis using a convenient setup wizard to guide you through the setup process and prompt you for the required information.

First, this chapter will inform you which information is required for the basic configuration. Use this section to assemble the information you will need before launching the wizard.

Next, enter the data in the setup wizard. Launching the wizard and the process itself are described step by step - with separate sections for LANconfig and WEBconfig. Thanks to the information that you have collected in advance, the basic configuration is quick and effortless.

At the end of this chapter we will show you the settings that are needed for the LAN's workstations to ensure trouble-free access to the router ("TCP/IP settings to workstation PCs" on page 35).

# Which information is necessary?

The basic configuration wizard will take care of the basic TCP/IP configuration of the router, protect the device with a configuration password, and will set up the ISDN connection if required. The following descriptions of the information required by the wizard are grouped in these three configuration sections:

- TCP/IP settings
- protection of the configuration
- information on DSL connection
- information on ISDN connection
- configuring connect charge protection

### TCP/IP settings

The TCP/IP configuration can be realized in two ways: either as a fully automatic configuration or manually. No user input is required for the fully automatic TCP/IP configuration. All parameters are set automatically by the setup wizard. During manual TCP/IP configuration, the wizard will prompt you for the usual TCP/IP parameters: IP address, netmask etc. (more on these topics later).

Fully automatic TCP/IP configuration is only possible in certain network environments. The setup wizard therefore analyses the connected LAN to determine whether it supports fully automatic configuration.

### New LAN-fully automatic configuration possible

If all connected network devices are still unconfigured, the setup wizard will suggest fully automatic TCP/IP configuration. This may be the case in the following situations:

- a single PC is connected to the router
- setup of a new network

Fully automatic TCP/IP configuration will not be available when integrating the Business LAN Router in an existing TCP/IP LAN. In this case, continue with the section "Information required for manual TCP/IP configuration" on page 29.

The result of the fully automatic TCP/IP configuration: the router will be assigned the IP address '172.23.56.1' (netmask '255.255.255.0'). In addition, the integrated DHCP server will be enabled so that the Business LAN Router can automatically assign IP addresses to the devices in the LAN.

### Configure manually nevertheless?

The fully automatic TCP/IP configuration is optional. You may also select manual configuration instead. Make your selection after the following considerations:

- Choose automatic configuration if you are **not** familiar with networks and IP addresses.
- Select manual TCP/IP configuration if you are familiar with networks and IP addresses, and one of the following conditions is applicable:
  - □ You have not yet used IP addresses in your network but would like to do so now. You would like to specify the IP address for your router, selecting it from the address range reserved for private use, e.g. '10.0.0.1' with the netmask '255.255.255.0'. At the same time you will set the address range that the DHCP server uses for the other devices in the network (provided that the DHCP server is switched on).
  - □ You have previously used IP addresses for the computers in your LAN.

### Information required for manual TCP/IP configuration

During manual TCP/IP configuration, the setup wizard will prompt you for the following information:

### ■ IP address and netmask for the Business LAN Router

Assign a free IP address from the address range of your LAN to the Business LAN Router and specify the netmask.

### Enable DHCP server?

Disable the DHCP server function in the Business LAN Router if you would like to have a different DHCP server assign the IP addresses in your LAN.

Sending Faxes

#### **Configuration protection**

The password for configuration access to the Business LAN Router protects the configuration against unauthorized access. The configuration of the router contains a considerable amount of sensitive information such as your Internet access information. We therefore strongly recommend protecting it with a password.

The setup wizard for the basic configuration automatically disables remote configuration access via ISDN, thus protecting your configuration against tampering. ISDN remote configuration access can be enabled at any time using the security wizard (see "Have you permitted remote configuration?" on page 59).

#### Settings for the DSL connection

For the WAN connection it may be necessary to enter the transfer protocol being used. The wizard will e.g. automatically enter the correct settings for major DSL providers. You only need to enter the protocol used by your access provider if the wizard does not list your provider.

#### Connect charge protection

Connect charge protection blocks connections that go beyond a previously set amount, protecting you from unexpectedly high connection costs.

In Business LAN Routers, there are three independent budgets: For DSL access, you can set a maximum connection time in minutes. In addition to this time budget, there is also a budget for limiting ISDN connection charges.

**Note** In order for the limitations according to connect charge rates to function properly, it is necessary to enter the information for connect charge rates through ISDN.

Any budget can be deactivated by entering the value '0'.

## Instructions for LANconfig

1. Start up LANconfig by clicking **Start** > **Programme** > **LANCOM** > **LANconfig** 

LANconfig automatically detects the new Business LAN Router in the TCP/IP network. Then the setup wizard starts that will help you make the basic settings of the device or will even do all the work for you (provided a suitable network environment exists).

#### 🙀 Setup Wizard for LANCOM 1811 Wireless DSL

Setup Wizard for LANCOM 1811 Wireless DSL Basic settings

Before you can set up your new device, some settings for the operation within your network must be defined.

If you are not yet familiar with networks and this device is the only router in your network, then these settings can be defined automatically.

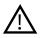

If you cannot access an unconfigured Business LAN Router, the problem may be due to the netmask of the LAN: with less than 254 possible hosts (netmask > '255.255.255.0'), please ensure that the IP address 'x.x.254' is located in your own subnet.

If you have chosen automatic TCP/IP configuration, please continue with Step (4).

- If you would like to configure the TCP/IP settings manually, assign an available address from a suitable address range to the Business LAN Router. Confirm your choice with Next.
- 3. Specify whether or not the router should act as a DHCP server. Make your selection and confirm with **Next**.
- 4. In the following window, specify the password for configuration access. Note that the password is case-sensitive and ensure that it is sufficiently long (at least 6 characters).

In addition, you may specify whether the device may only be configured from the local network or whether remote configuration via the WAN (i.e. a remote network) is also permissible.

- **Note** Please note that enabling this will also permit remote configuration via the Internet. You should always make sure that the configuration access is protected with a password.
- In the next window, select your DSL provider from the list that is displayed. If you select 'My provider is not listed here,' you must enter the transfer protocol used by your DSL provider manually. Confirm your choice with **Next**.
- Enter the ISDN subscriber numbers (as MSNs, i.e. without area code) on which the router will accept calls. Multiple numbers are separated by semicolons. If you do not specify any MSNs, the router will answer all incoming calls on the ISDN connection.

In addition, you can enter a trunk code for dialling into ISDN. Finally, you should specify whether or not the tariff information is to be transmitted at your ISDN connection. Confirm your choice with **Next**.

- Connect charge protection can limit the cost of DSL and ISDN connections to a predetermined amount if desired. Confirm your choice with Next.
- 8. Complete the configuration with Finish.

Note

Section 'TCP/IP settings to workstation PCs' auf Seite 35 will describe the settings required for the individual workstations in the LAN.

# Instructions for WEBconfig

To configure the router with WEBconfig you must know how to address it in the LAN. The reaction of the devices, as well as their accessibility for configuration via web browser is dependent on whether a DHCP server and a DNS server are already active in the LAN, and whether these two server processes exchange the assignment of IP addresses to symbolic names within the LAN between each other.

After powered on, unconfigured T-Systems Router devices check first, whether a DHCP server is already active in the LAN. Dependent on the situation, the device is able to switch on its own DHCP server or, alternatively, to activate its DHCP client mode. In this second operating mode, the device itself can obtain an IP address from a DHCP server already existing in the LAN.

#### Network without DHCP server

In a network without DHCP server, unconfigured devices activate their own DHCP server service after starting, and assign appropriate IP addresses and gateway information to the other workstations within the LAN, provided that the workstations are set to obtain their IP address automatically (auto-DHCP). In this constellation, the device can be accessed with any web browser from each PC with activated auto-DHCP function through the name **T-Systems** or by its IP address **172.23.56.254**.

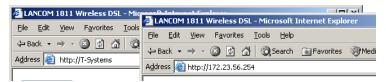

If the configuration PC does not obtain its IP address from the DHCP server in the router, figure out the current IP address of this PC (with **Start** ▶ **Execute** ▶ **cmd** and command **ipconfig** at the prompt under Windows 2000 or Windows XP, with **Start** ▶ **Execute** ▶ **cmd** and the command **winipcfg** at the prompt under Windows Me and Windows 9x, or with the command **ifconfig** on the console under Linux). In this case, the device is reachable under the IP address **x.x.x.254** ( "x" stands for the first three blocks in the IP address of the configuration PC).

#### Network with DHCP server

If a DHCP server is active in the LAN to assign IP addresses, an unconfigured device will turn off its own DHCP server. It will change into DHCP client mode and will obtain an IP address from the DHCP server of the LAN. This IP address is not known at first. The accessibility of the device depends on the name resolution:

If there is a DNS server for name resolution in the LAN, which interchanges the assignment of IP addresses to names with the DHCP server, then the device can be accessed by the name "T-Systems-<MAC address>" (e.g. "T-Systems-00a057xxxxxx").

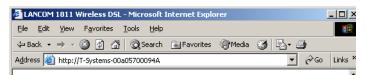

Note The MAC address can be found on a label at the bottom of the device.

- If there is no DNS server in the LAN, or it is not linked to the DHCP server, then the device can not be reached by the name. The following options remain in this case:
  - Figure out the DHCP-assigned IP address of the device by suitable tools and contact the device directly with this IP address.
  - □ Use LANconfig.
  - □ Connect a PC with a terminal program via the serial configuration interface to the device.

#### Starting the wizards in WEBconfig

1. Start your web browser (e.g. Internet Explorer, Netscape Navigator, Opera) and call the Business LAN Router there:

http://<IP address of the Business LAN Router>

(or with a name as discribed above)

Note If you cannot access an unconfigured Business LAN Router, the problem may be due to the netmask of the LAN: with less than 254 possible hosts (netmask > '255.255.255.0'), please ensure that the IP address 'x.x.x.254' is located in your own subnet.

The WEBconfig main menu will be displayed:

Setup Wizards Wizards enable you to handle frequent configuration jobs easily and quickly: 🎕 <u>Basic Settings</u> 🎡 <u>Security Settings</u> Setup Internet Access 🚳 Selection of Internet Provider 🙀 Setup a RAS Account 🕸 Connect Two Local Area Networks Device Configuration and Status These menu options enable you to access the device's entire configuration: Expert Configuration Save Configuration Configuration Firmware Handling 🚰 <u>Perform a Firmware Upload</u> Extras Show/Search Other Devices Get Device SNMP MIB

**Note** The setup wizards are tailored precisely to the functionality of the specific Business LAN Router. As a result, your device may offer different wizards than those shown here.

If you have chosen automatic TCP/IP configuration, please continue with Step (3).

- If you would like to configure the TCP/IP settings manually, assign an available address from a suitable address range to the Business LAN Router. Also set whether or not it is to operate as a DHCP server. Confirm your entry with **Apply**.
- 3. Enter the wireless parameters. Select a network name (SSID) and a radio channel. Turn on if necessary the function for 'closed network'. Confirm your choice with **Next**.
- In the following 'Security settings' window, specify a password for configuration access. Note that the password is case-sensitive and ensure that it is sufficiently long (at least 6 characters).

You may specify whether the device may only be configured from the local network or whether remote configuration via the WAN (i.e. a remote network) is also permissible.

**Note** Please note that enabling this will also permit remote configuration via the Internet. You should always make sure that the configuration access is suitably protected, e.g. with a password.

5. In the next window, select your DSL provider from the list that is displayed. Confirm your choice with **Apply**.

If you select 'My provider is not listed here,' you must enter the transfer protocol used by your DSL provider manually in the next window. Confirm your choice with **Apply**.

- 6. Connect charge protection can limit the cost of DSL connections to a predetermined amount if desired. Confirm your choice with **Apply**.
- 7. The basic setup wizard reports that all the necessary information has been provided. You can end the wizard with **Go on**.

# TCP/IP settings to workstation PCs

The correct addressing of all devices within a LAN is extremely important for TCP/IP networks. In addition, all computers must know the IP addresses of two central points in the LAN:

- Default gateway receives all packets that are not addressed to computers within the local network.
- DNS server translates network names (www.lancom.de) or names of computers (www.lancom.de) to actual IP addresses.

The Business LAN Router can perform the functions of both a default gateway and a DNS server. In addition, as a DHCP server it can also automatically assign valid IP addresses to all of the computers in the LAN.

The correct TCP/IP configuration of the PCs in the LAN depends on the method used to assign IP addresses within the LAN:

### IP address assignment via the Business LAN Router (default)

In this operating mode the Business LAN Router not only assigns IP addresses to the PCs in the LAN, it also uses DHCP to specify its own IP address as that of the default gateway and DNS server. The PCs must therefore be configured so that they automatically obtain their own IP address and the IP addresses of the standard gateway and DNS server (via DHCP).

### Entering the password in the web browser

When you are prompted for a user name and password by your web browser when accessing the device in the future, enter your personal values to the corresponding fields. Please note that the password is case-sensitive.

If you are using the common configuration account, enter the corresponding password only. Leave the user name field blank.

Entering the configuration password

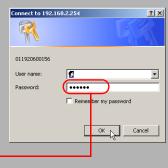

Installation

#### ■ IP address assignment via a separate DHCP server

The workstation PCs must be configured so that they automatically obtain their own IP address and the IP addresses of the standard gateway and DNS server (via DHCP). The IP address of the Business LAN Router must be stored on the DHCP server so that the DHCP server transmits it to the PCs in the LAN as the standard gateway. In addition, the DHCP server should also specify the Business LAN Router as a DNS server.

#### Manual IP address assignment

If the IP addresses in the network are assigned static ally, then for each PC the IP address of the Business LAN Router must be set in the TCP/IP configuration as the standard gateway and as a DNS server.

Note For further information and help on the TCP/IP settings of your Business LAN Router, please see the reference manual. For more information on the network configuration of the workstation computers, please refer to the documentation of your operating system.

# Setting up Internet access

All computers in the LAN can take advantage of the central Internet access of the Router. The connection to the Internet provider can be established via any WAN connection. Internet access via ISDN can be used as a backup connection for DSL, for example.

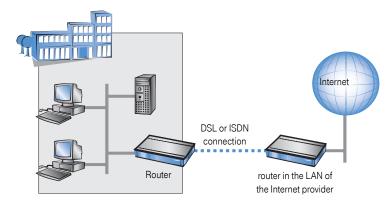

#### Does the setup wizard know your Internet provider?

A convenient wizard is available to help you set up Internet access. The wizard knows the access information of major Internet providers and will offer you a list of providers to choose from. If you find your Internet service provider on this list, you normally will not have to enter any further transfer parameters to configure your Internet access. Only the authentication data that are supplied by your provider are required.

### Additional information for unknown Internet providers

If the setup wizard does not know your Internet provider, it will prompt you for all of the required information step by step. Your provider will supply this information.

### ADSL

- D Protocol: PPP (PPPoA), PPPoE, Plain IP (IPoA) or Plain Ethernet
- ATM parameter: VPI (Virtual Path Identifier) and VCI (Virtual Circuit Identifier), VC or LLC-based Multiplexing
- □ Additionally for plain IP (IPoA) and Plain Ethernet: a dedicated public IP address with netmask (not to be confused with the private LAN IP address), default gateway and DNS server. These values can be received automatically from providers that support DHCP.

### DSL

D Protocol: PPPoE, PPTP or Plain Ethernet (IPoE)

- □ Additionally for Plain Ethernet: own public IP address with netmask (not to be confused with the private LAN IP address), default gateway and DNS server. These values can be received automatically from providers that support DHCP.
- $\hfill\square$  User name and password

#### ISDN

- □ dial-in number
- $\hfill\square$  User name and password

#### Additional connection options

You may also enable or disable further options in the wizard, depending on whether or not they are supported by your Internet provider:

- Time-based billing or flat rate select the accounting model used by your Internet provider.
  - □ When using time-based billing, you can set the Router to automatically close existing connections if no data has been transferred within a specified time (the so-called idle time).

In addition, you can activate a line monitor that identifies inactive remote stations faster and therefore can close the connection before the idle time has elapsed.

□ Active line monitoring can also be used with flat rate billing to continuously check the function of the remote station.

You also have the option of keeping flat rate connections alive if required. Dropped connections are then automatically re-established.

- Dynamic channel bundling (ISDN only)
  - if required, the second ISDN B-channel will automatically be bundled to the connection. This doubles the available bandwidth; it may also double your connect charges as well, however. What's more, your ISDN connection will be busy in this case, with all other incoming and outgoing calls being rejected.
- Data compression
  - □ this permits an additional increase in data throughput.

# Instructions for LANconfig

 Highlight the Router in the selection window. From the menu bar, select Tools Setup Wizard.

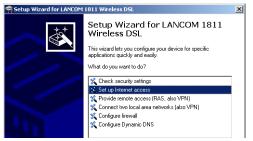

et un Wizard escripti

Name

4

NHAMEL\_HOME

Branch Office

🚌 Central Office

- 2. From the menu, select the Setup Internet access wizard and click Next.
- 3. In the following window select your country and your Internet provider if possible, and enter your access information.
- 4. Depending on their availability, the wizard will display additional options for your Internet connection.
- 5. The wizard will inform you as soon as the entered information is complete. Complete the configuration with **Finish**.

🙀 LANconfig

LANconfig

Branch\_offices

Client01

📄 Internal

E Client02

File Edit Device View Tools Help

### LANconfig:

#### Quick access to the setup wizards

Under LANconfig, the fastest way to launch the setup wizards is via the button on the toolbar.

# Instructions for WEBconfig

- 1. In the main menu, select Setup Internet access.
- 2. In the following window select your country and your Internet provider if possible, and enter your access information.
- 3. Depending on their availability, the wizard will display additional options for your Internet connection.
- 4. The wizard will inform you as soon as the entered information is complete. Complete the configuration with **Apply**.

# Linking two networks

With the network interconnection (also known as LAN to LAN coupling) of the Router, two local networks are linked. The LAN to LAN coupling can be realized in principle in two different ways:

- VPN: For coupling via VPN, the connection between both LANs is established over a specially secured connection through the public Internet. A router with VPN support is required in both LANs.
- **ISDN**: For coupling via ISDN, a direct connection between both LANs is established over an ISDN connection. A router with ISDN interface is required in both LANs.

A setup wizard handles the configuration of the connection in the usual convenient manner.

#### Always configure both sides

Both routers involved in the network interconnection must be configured. Care must be taken to ensure that the configuration information provided matches.

Note The following instructions will assume that T-Systems routers are being used on both sides. A network interconnection may also be realized with routers from other manufacturers. A mixed setup usually requires more extensive configuration measures for both devices, however. Please refer to the reference manual for more information in this regard.

#### Security aspects

You must, of course, protect your LAN against unauthorized access. A Router therefore offers a whole range of security mechanisms that can provide an outstanding level of protection:

- **VPN**: Network couplings via VPN transmit data by IPSec. The data are encrypted by AES, 3-DES, Blowfish or CAST encryption algorithms.
- **ISDN**: For network couplings via ISDN, the connection password, the checking of the ISDN number and the callback function ensure the security of the connection.
- **Note** The ISDN call back function cannot be configured using the wizard. It can only be set up in the expert configuration. For details, please see the reference manual.

# What information is necessary?

The wizard will prompt you for the necessary information on a step-by-step basis. If possible, however, you should have it available before launching the wizard.

To explain the significance of the information requested by the wizard, we will be using a typical deployment as an example: setting up a link between a branch office and its headquarters. The routers involved are named 'HEAD\_OFFICE' and 'BRANCH'.

Please refer to the following tables for the entries to be made for each of the routers. Arrows mark the dependencies between the entries.

#### General information

The following details are required for the installation of LAN to LAN couplings. The first column indicates, whether the information is required for network couplings over VPN (standard method using "preshared keys") and/or ISDN.

**Note** Further details to network couplings via VPN using enhanced methods (e.g. digital certificates) can be found in the LCOS reference manual.

| Coupling | Entry                                    | Gateway 1      |              | Gateway 2      |
|----------|------------------------------------------|----------------|--------------|----------------|
| VPN      | ISDN connection available?               | yes/no         |              | yes/no         |
| VPN      | Type of the local IP address             | static/dynamic | ~_>          | static/dynamic |
| VPN      | Type of the remote IP address            | static/dynamic | <u> </u>     | static/dynamic |
| VPN +    | Name of the local device                 | 'HEAD'         | ~_>          | 'BRANCH'       |
| ISDN     |                                          |                | _ <b>∕</b> ► |                |
| VPN +    | Name of the remote station               | 'BRANCH'       |              | 'HEAD'         |
| ISDN     |                                          |                |              |                |
| VPN +    | Remote ISDN calling number               | (0123) 123456  | ~ />         | (0789) 654321  |
| ISDN     |                                          |                | _ <b>∕</b> ► |                |
| VPN +    | Remote ISDN caller ID                    | (0789) 654321  |              | (0123) 123456  |
| ISDN     |                                          |                |              |                |
| VPN +    | Password for secure transmission of      | 'Password'     | ••           | 'Password'     |
| ISDN     | the IP address                           |                |              |                |
| VPN      | Shared secret for encryption             | 'Secret'       | ••           | 'Secret'       |
| VPN      | IP address of remote station             | '10.0.2.100'   |              | '10.0.1.100'   |
| VPN      | IP network address of the remote net-    | '10.0.2.0'     |              | '10.0.1.0'     |
|          | work                                     |                |              |                |
| VPN      | Netmask of the remote network            | 255.255.255.0  |              | 255.255.255.0  |
| VPN      | Domain name of the remote network        | 'head'         |              | 'branch'       |
| VPN      | Hide local stations for access to remote | yes/no         |              | yes/no         |
|          | network (Extranet VPN)?                  |                |              |                |
| ISDN     | TCP/IP routing for access to remote      | yes/no         |              | yes/no         |
|          | network                                  |                |              |                |

| Coupling | Entry                                | Gateway 1    | Gateway 2    |
|----------|--------------------------------------|--------------|--------------|
| ISDN     | IPX routing for access to remote     | yes/no       | yes/no       |
|          | network                              |              |              |
| VPN +    | NetBIOS routing for access to remote | yes/no       | yes/no       |
| ISDN     | network?                             |              |              |
| VPN +    | Name of remote workgroup (NetBIOS    | 'workgroup1' | 'workgroup2' |
| ISDN     | only)                                |              |              |
| ISDN     | Data compression                     | on/off       | ◆ on/off     |
| ISDN     | Channel bundling                     | on/off       | ← → on/off   |

- In case your device has an ISDN connection, the wizard asks whether the remote site has ISDN as well.
- The type of IP address must be stated for both sides for VPN connections via the Internet. There are two types of IP addresses: static and dynamic. An explanation of the two IP address types can be found in the reference manual.

Thanks to Dynamic VPN, connections can be enabled not only between gateways with fixed, static IP addresses, but even between gateways with dynamic IP addresses. The active initiation of VPN connections towards remote sites with dynamic IP addresses requires ISDN.

- If you haven't already named your Router, the wizard will ask you for a new, unique device name. With this entry, you will rename your Router. Be sure to give the two devices different names.
- The name of the remote station is needed for its identification.
- Enter the subscriber number of the remote station in the ISDN subscriber number field. The complete subscriber number including all necessary area and country codes is required.
- The stated ISDN caller ID is used to identify and authenticate callers. When a Router receives a call, it compares the ISDN caller ID entered for the remote station with the actual caller ID transferred via the D channel. An ISDN caller ID generally consists of an area code and an MSN.
- The password for the ISDN connection is an alternative to the use of the ISDN caller ID. It is always used to authenticate callers that do not send an ISDN caller ID. The exact same password must be entered on both sides. It is used for calls in both directions.
- The Shared Secret is the central password for security within the VPN. The exact same password has to be entered on both sides
- Data compression increases the transfer speed of the connection at no additional cost. This is completely unlike the bundling of two ISDN- channels with MLPPP (Multi Link PPP): The transfer rate will be doubled but there will also be additional telephone costs for two connections.

### Settings for the TCP/IP router

In TCP/IP networks, addressing has a special significance. Please note that two interconnected networks are logically separate from one another. Each must therefore have its own network number (in our example, '10.0.1.x' and '10.0.2.x'). These network numbers may not be identical.

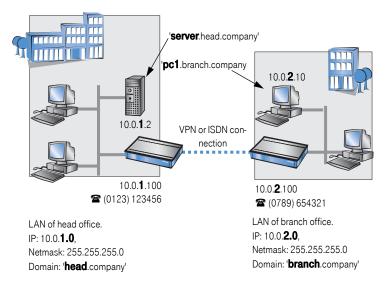

Unlike when accessing the Internet, all of the IP addresses in the involved networks are visible on the remote side when coupling networks, not just those of the router. The computer with the IP address 10.0.2.10 in the branch office LAN sees the server 10.0.1.2 in the headquarters and can access it (assuming it has the appropriate rights), and vice versa.

### DNS access to the remote LAN

Thanks to DNS, it is not only possible to access remote computers in a TCP/IP network via their IP address, but also by using freely defined names.

For example, the computer with the name 'pc1.branch.company' (IP 10.0.2.10) will not only be able to access the server of the head office via its IP address, but also via its name, 'server.head.company'. The only precondition: the domain of the remote network in the wizard must be specified.

 
 Note
 The domain can only be specified in the LANconfig wizard. In WEBconfig, enter the appropriate information later in the expert configuration. For more information, see the Router reference manual.

#### Extranet VPN

Finally, one can decide whether access to local stations is permitted. In this 'Extranet VPN' operating mode, the IP stations do not expose their IP address to the remote LAN, rather they will be hidden behind the VPN gateway's IP address instead.

Therefore, the stations within the remote LAN cannot access IP stations in the other LAN directly. For example, if a headquarters. LAN in 'Extranet VPN' mode is hidden behind its gateway's address '10.10.2.100', and on of its IP stations (e.g. '10.10.2.13') accesses the IP station '10.10.1.2' of the branch office, then the branch office.s IP stations deems to be a accessed by '10.10.2.100'. The true IP address of the accessor ('10.10.2.13') is hidden.

If two LANs shall be coupled in Extranet mode, please ensure to enter the 'outbound' Extranet IP address of the remote site, not its Intranet address. According to the example, this was '10.10.2.100'. The appropriate netmask for the Extranet IP address would be '255.255.255.255' then.

#### Settings for the IPX router

**Note** The coupling of IPX networks via VPN cannot be configured using the wizard. It can only be set up in the expert configuration. For details, please see the reference manual.

Coupling two typical IPX networks to form a WAN requires three IPX network numbers:

- for the LAN of the head office
- for the LAN of the branch office
- for the higher-level WAN

The IPX network numbers in the head and branch offices are specified to the respective remote sides.

The three required network numbers are designated as "External Network Numbers" by the IPX conventions. Like IP network addresses, the apply to an entire LAN segment. On the other hand, internal IPX numbers are used to address specific Novell servers in the LAN. All three specified network numbers must be distinct from one another and from all used internal IPX network numbers.

In addition, it may be necessary to enter the frame type ("binding").

Specifying the IPX network number and binding used is not necessary if the remote network also contains a Novell server. It is only necessary to enter the network number for the WAN manually in this case.

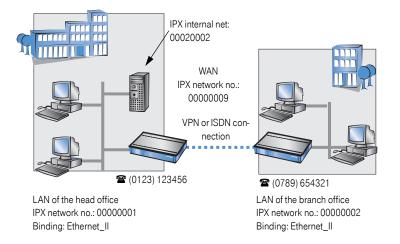

### Settings for NetBIOS routing

NetBIOS routing can be set up quickly: All that is required in addition to the information for the TCP/IP protocol used is the name of a Windows workgroup from in the router's own LAN.

Note Remote Windows workgroups do not appear in the Windows Network Neighbourhood, but can only be contacted directly (e.g. via Find Computers).

# Instructions for LANconfig

Perform the configuration on both routers, one at a time.

1. Launch the 'Connect two local area networks' wizard. Follow the wizard's instructions and enter the required information.

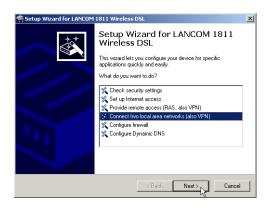

- 2. The wizard will return a message to indicate that it has all the information it needs. Close the wizard with **Finish**.
- After finishing the configuration of both routers, you can test the network connection. Try to contact a computer in the remote LAN (e.g. with a ping). The Router should automatically set up a connection to the remote station and contact the required computer.

# Instructions for WEBconfig

Note Under WEBconfig, the coupling of networks via VPN cannot be configured using the wizard. It can only be set up in the expert configuration. For details, please see the reference manual.

Perform the configuration on both routers, one at a time.

- 1. From the main menu, launch the 'Connect two local area networks' wizard. Follow the wizard's instructions and enter the required information.
- 2. The wizard will return a message to indicate that it has all the information it needs. Close the wizard with **Terminate**.
- After finishing the configuration of both routers, you can test the network connection. Try to contact a computer in the remote LAN (e.g. with a ping). The Router should automatically set up a connection to the remote station and contact the required computer.

#### Ping – quick testing for TCP/IP connections

To test a TCP/IP connection, simply send a ping from your computer to a computer in the remote net-

work. For more information on the 'ping' com-

mand, please see the documentation of your operating system.

IPX and NetBIOS connection can be tested by searching for a remote Novel Server or a computer in the remote Windows workgroup from your computer.

| Command P<br>C:\>ping 10                                           |                         | _                  |                    |                        |            |
|--------------------------------------------------------------------|-------------------------|--------------------|--------------------|------------------------|------------|
| Pinging                                                            | 10.0.2.0                | with               | 32 byte            | s of data:             |            |
| Reply from<br>Reply from<br>Reply from<br>Reply from<br>Reply from | 10.0.<br>10.0.          | 2.0: h<br>2.0: h   | ytes=32<br>ytes=32 | time<10ms<br>time<10ms | TTI<br>TTI |
| Approximate                                                        | : Sent = 4<br>round tri | l, Rece<br>lp time | ived =<br>s in mi  | 4, Lost =              | s:         |

# Providing dial-up access

Your Router supports dial-up connections to permit individual computers full access to your network. This service is also known as RAS (Remote Access Service). In principle, the RAS access can be realized in two different ways:

- VPN: For a RAS access via VPN, the connection between the LAN and the dial-in PC is established over a specially secured connection through the public Internet. The router in the LAN requires VPN support, the dial-in PC an access to the Internet and the LANCOM VPN Client.
- ISDN: For a RAS access via ISDN, a direct connection between the LAN and the dialin PC is established over an ISDN dial-up connection. The router in the LAN requires an ISDN interface, the dial-up PC an ISDN adapter or an ISDN modem. The data transfer protocol is PPP. Therefore, the support of all usual devices and operating systems is ensured.

A setup wizard handles the configuration of the dial-up connection in the usual convenient manner.

### Security aspects

You must, of course, protect your LAN against unauthorized access. An Router therefore offers a whole range of security mechanisms that can provide an outstanding level of protection:

- **VPN**: Network couplings via VPN transmit data by IPSec. The data are encrypted by AES, 3-DES, Blowfish or CAST encryption algorithms.
- **ISDN**: For network couplings via ISDN, the connection password, the checking of the ISDN number and the callback function ensure the security of the connection.
- **Note** The ISDN call back function cannot be configured using the wizard. It can only be set up in the expert configuration. For details, please see the reference manual.

# Which information is required?

The wizard will set up dial-up access for only one user. Please run the wizard again for each additional user.

### General information

The following entries are required to set up a RAS connection. The first column indicates whether the information is required for a connection via VPN (standard method using "preshared keys") and/or ISDN.

**Note** Further details to RAS connections via VPN using enhanced methods (e.g. digital certificates) can be found in the LCOS reference manual.

| Coupling | Entry                                                                |
|----------|----------------------------------------------------------------------|
| VPN +    | User name                                                            |
| ISDN     |                                                                      |
| VPN +    | Password                                                             |
| ISDN     |                                                                      |
| VPN      | Shared secret for encryption                                         |
| VPN      | Hide local stations for access to remote network (Extranet VPN)?     |
| ISDN     | Incoming number of remote station                                    |
| ISDN     | TCP/IP routing for access to remote network                          |
| ISDN     | IPX routing for access to remote network                             |
| VPN +    | IP addresses for the dial-up PCs: static or dynamic by address range |
| ISDN     | (IP address pool)                                                    |
| VPN +    | NetBIOS routing for access to remote network?                        |
| ISDN     |                                                                      |
| VPN +    | Name of remote workgroup (NetBIOS only)                              |
| ISDN     |                                                                      |

Notes to the individual values:

- User name and password: Users authenticate themselves with this information when dialling in.
- Incoming number: The Router uses the optional ISDN caller ID as an additional user authentication. This security function should not be used when users dial in from differing locations.
- **Note** Please refer to chapter "Linking two networks" on page 40 for advice about the other values required for the installation of a RAS access.

#### The ISDN calling line identity (CLI)

The ISDN caller ID—also known as CLI (**C**alling Line Identity)—this is the telephone number of the caller which is transmitted to the participant receiving the call. As a rule, it consists of the country and area codes and an MSN.

The CLI is well-suited for authentication purposes for two reasons: it is very difficult to manipulate, and the number is transferred free of charge via the ISDN control channel (D-channel).

### Settings for TCP/IP

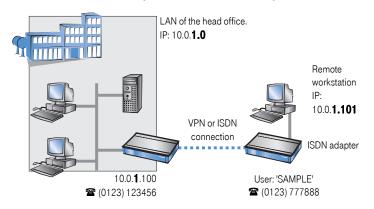

Each active RAS user must be assigned an IP address when using the TCP/IP protocol.

This IP address can be permanently assigned when setting up a user. However, it is simpler to let the Router automatically assign free IP addresses to users when they dial in. In this case you only need to specify the IP address range that the Router should use for RAS users.

During both manual and automatic IP address assignment, please ensure that only free addresses from the address range of your local network are used. In our example, the IP address '10.0.1.101' will be assigned to the PC when connecting.

This IP address makes the computer a fully-fledged member of the LAN: with the appropriate rights, it can access all of the other devices in the LAN. The same applies in the other direction as well: computers in the LAN will also be able to access the remote machine.

### Settings for IPX

Two IPX network numbers must be provided for remote access to an IPX network:

- the IPX network number of the head office
- an additional IPX network number for the higher-level WAN

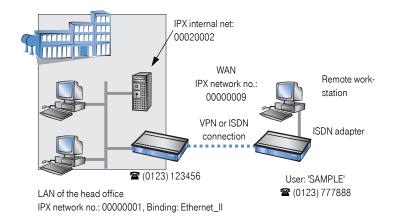

The required network numbers are designated as "External Network Numbers". Like IP network addresses, they apply to an entire LAN segment. On the other hand, internal IPX numbers are used to address specific Novell servers in the LAN. All three specified network numbers must be distinct from one another and from all used internal IPX network numbers.

In addition, it may be necessary to enter the frame type ("binding").

Specifying the IPX network number and binding used is not necessary if the remote network also contains a Novell server. A network number for the WAN must also be entered manually in this case, however.

### Settings for NetBIOS routing

All that is required to use NetBIOS is the name of a Windows workgroup from the router's own LAN.

Note The connection is not established automatically. The RAS user must manually establish a connection to the Router via Dial-Up Networking first. When connected, they can search for and access computers in the remote network (via Find ► Computers, not through the Network Neighbourhood).

# Settings for the dial-in computer

### Dial-up via VPN

For dialing into a network via VPN a workstation requires:

- an Internet access
- a VPN client

You can find a 30 days trial version of the LANCOM Advanced VPN Client on the T-Systems Router CD. A detailed description of the LANCOM Advanced VPN Client and a description of its installation can also be found on the CD.

For configuring a new profile, select the option 'LANCOM Advanced VPN Client' in the configuration wizard.

| 🛜 Setup Wizard for VPN_NHAMEL                                                                                                    | × |
|----------------------------------------------------------------------------------------------------|---|
| Provide remote access (RAS, VPN, IPSec over WLAN)<br>Should VPN be activated for this connection?                                                                                                    | J |
| This wizard will help you to set up a remote access (RAS). For example, an employee<br>can use it to dial into the company network from outside.                                                                                            |   |
| Except for direct ISDN access, this remote access will be secured using VPN (Virtual<br>Private Network). This will ensure that no third-party will be able to read your data, even<br>when the transmission takes place over the Internet. |   |
| There are different precautions to take depending on the route of remote access.                                                                                                    |   |
| Which kind of remote access do you want:                                                                                                    |   |
| VPN connection over the Internet                                                                                                    |   |
| O VPN connection over Wireless LAN (IPSec over WLAN)                                                                                                    |   |
| C Direct ISDN connection (without using VPN)                                                                                                    |   |

The wizard asks then for the values that have been defined during the installation of the RAS access in the Router.

### Dial-up via ISDN

A number of settings must be configured on the dial-in computer. These are briefly listed here, based on a Windows computer:

- Dial-Up Networking (or another PPP client) must be correctly configured
- Network protocol (TCP/IP, IPX) installed and bound to the dial-up adapter
- New connection in Dial-Up Networking with the call number of the router
- Terminal adapter or ISDN card set to PPPHDLC
- PPP selected as the Dial-Up server type, 'Enable software compression' and 'Require data encryption' unchecked
- Select desired network protocols (TCP/IP, IPX)
- Additional TCP/IP settings:
  - $\hfill\square$  Assignment of IP address and name server address enabled
  - □ 'IP header compression' disabled

These settings will permit a PC to dial into a remote LAN via ISDN and access its resources in the usual manner.

# Instructions for LANconfig

1. Launch the 'Provide Dial-In access (RAS)' wizard. Follow the wizard's instructions and enter the required information.

| n Setup Wizard for LANCOM | 1811 Wireless DSL                                                                                                    | × |
|---------------------------|----------------------------------------------------------------------------------------------------|---|
|                           | Setup Wizard for LANCOM 1811<br>Wireless DSL<br>This wizard lets you configure your device for specific<br>applications quickly and easily.<br>What do you want to do?<br>Check security settings<br>Set up Internet access<br>Provide remote access (RAS, also VPN)<br>Configure Internet<br>Configure Dynamic DNS |   |
|                           | < Back Next > Cancel                                                                                                    |   |

- 2. The wizard will return a message to indicate that it has all the information it needs. Close the wizard with **Finish**.
- 3. Configure Dial-Up Networking access on the dial-in PC as described. Next, test the connection (see box "Ping – quick testing for TCP/IP connections" on page 46).

# Instructions for WEBconfig

Note

RAS access via VPN cannot be configured using the wizard under WEBconfig yet. It can only be set up in the expert configuration. For details, please refer to the reference manual.

- 4. From the main menu, launch the 'Connect two local networks' wizard. Follow the wizard's instructions and enter the required information.
- Configure Dial-Up Networking access on the dial-in PC as described. Next, test the connection (see box "Ping – quick testing for TCP/IP connections" on page 46).

# Sending faxes with LANCAPI

LANCAPI from LANCOM Systems is a special version of the popular CAPI interface. CAPI (Common ISDN Application Programming Interface) establishes the connection between ISDN adapters and communications programs. For their part, these programs provide the computers with office communications functions such as a fax machine or answering machine.

The main advantages of using LANCAPI are economic. LANCAPI provides all Windows workstations integrated in the LAN (local-area network) with unlimited access to office communications functions such as fax machines, answering machines, online banking and eurofile transfer. All functions are supplied via the network without the necessity of additional hardware at each individual workstation, thus eliminating the costs of equipping the workstations with ISDN adapters or modems. All you need do is install the office communications software on the individual workstations.

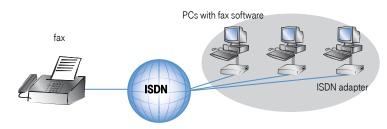

With the LANCAPI it is possible to send faxes comfortably from your workstation PC, without having connected a fax device. To do so, you need to install several components:

- the LANCAPI client. It provides the connection between your workstation PC and the LANCAPI server.
- the **CAPI Faxmodem**. This tool simulates a fax device on your workstation PC.
- the **MS Windows fax service**. This is the interface between the fax applications and the virtual fax.

The installation of the LANCAPI client is described in the reference manual. This chapter shows the installation of the **CAPI Faxmodem** and MS Windows fax service.

# Installation of the CAPI faxmodem

- 1. Select the entry Install software in the setup program of the supplied CD.
- 2. Highlight the option **CAPI Faxmodem**, click **Next** and follow the instructions of the installation routine.

| LANCOM Software Setup                                                                                                    |
|----------------------------------------------------------------------------------------------------|
| Software Components<br>Specify which software components you want to be installed during setup.                                   |
| Place a checkmark beside each software component you want to install, or remove the<br>checkmark to exclude it from installation. |
| 🗆 🥽 LANconfig                                                                                                    |
| LANmonitor                                                                                                    |
| 🗆 🗇 LANCAPI                                                                                                    |
| LANCAPI Dial-Up Networking Support                                                                                                |
| 🗹 🍏 CAPI Faxmodem 🦳                                                                                                    |
| 🗆 🚉 LANCOM Advanced VPN Client 🗾 🚽                                                                                                |
| Installs a virtual modem on your system that you can use to transfer data and send faxes.                                         |
| < Back Next > Cancel                                                                                                    |

When the installation was successful, the LANCOM CAPI Faxmodem is entered into the **Phone and Modem Options** of the control panel.

| F Control Panel                              |                        |                          |                         |                    | _                           |   |
|----------------------------------------------|------------------------|--------------------------|-------------------------|--------------------|-----------------------------|---|
| File Edit View Favorites Tools Help          |                        |                          |                         |                    |                             | _ |
| 🕞 Back 👻 🕤 👻 🏂 🔎 Search 🎼 Folders 🔛 🔹        |                        |                          |                         |                    | ,                           |   |
| Control Panel * 🔥 💐                          | õ                      | -                        | P                       | <u>s</u>           | N .                         |   |
| Phone and Modem Options                      | <li>Id or<br/>hov</li> | Administrative<br>Tools  | Date and Time           | Display            | Folder Options              |   |
| Dialing Rules Modems Advanced                | nov                    | TOOIS                    |                         |                    |                             |   |
| The following moderns are installed:         |                        | 1                        | CAPI                    | Õ                  |                             |   |
|                                              | ernet<br>tions         | Keyboard                 | LANCOM<br>LANCAPI       | Mouse              | Network<br>Connections      |   |
| Modem Attached To                            |                        |                          |                         |                    |                             |   |
| Modem of Xircom CreditCard Ethernet 100 COM3 |                        | <u> </u>                 | <b>S</b>                | 1                  |                             |   |
|                                              | ers and<br>ixes        | Regional and<br>Language | Scanners and<br>Cameras | Scheduled<br>Tasks | Sounds and<br>Audio Devices |   |
|                                              |                        | canguage                 | Cameras                 | 10565              | Addio Devices               |   |
|                                              |                        | <u> </u>                 |                         |                    |                             |   |
|                                              | par and                | User Accounts            | Wireless Link           |                    |                             |   |
|                                              | : Menu                 |                          |                         |                    |                             |   |
|                                              |                        |                          |                         |                    |                             |   |
|                                              |                        |                          |                         |                    |                             |   |
|                                              |                        |                          |                         |                    |                             |   |
| Add Remove Properties                        |                        |                          |                         |                    |                             |   |
|                                              |                        |                          |                         |                    |                             |   |

# Installation of the MS Windows fax service

- 1. Select the option Printers and Faxes from the control panel.
- 2. Select the option **Set up faxing** from the window 'Printers and Fax'. Follow, if necessary, the instructions of the installation tool. Into the recent window, an icon will appear for the newly installed fax printer.

| Ъ Printers and Faxes                                                      |                                   |                   |
|---------------------------------------------------------------------------|-----------------------------------|-------------------|
| File Edit View Favorites T                                                | ools Help                         |                   |
| 🕞 Back 🔹 🕥 🖌 🏂 🔎                                                          | Search 😥 Folders 🛛 🎹 🗸            |                   |
| Printer Tasks     Image: Second a printer       Image: Second a fax       | Auto HP DeskJet<br>930C/932C/935C | Fax<br>0<br>Ready |
| See Also :                                                                | *                                 |                   |
| <ul> <li>Troubleshoot printing</li> <li>Get help with printing</li> </ul> |                                   |                   |
| Other Places                                                              | *                                 |                   |

For checking the installation, click with the right mouse button on the fax-icon and select **Properties**. The **CAPI Faxmodem** should now be entered into register 'devices'.

# Sending a fax

After installing all required components, you have several possibilities to send a fax from your workstation PC. If you have already an existing data file, you can send it directly from your respective application. If you only want to send a short message, select the MS Windows fax service. You can use of course any other fax software alternatively.

### Send a fax with any given office application

1. Open as usual a document in your office application and select the menu item File/ Print. 2. Adjust the fax device as printer.

| 👆 Print                                       | <u>? ×</u>  |
|-----------------------------------------------|-------------|
| General                                       |             |
| Select Printer                                |             |
| Add Printer<br>Auto HP DeskJet 930C/932C/935C |             |
| Status: Ready<br>Location:<br>Comment:        | Preferences |

Click on OK. A wizard appears, that will guide you through the remaining sending process.

### Send a fax with the MS Windows fax service

- 1. Open the window 'Printers and Faxes' from the control panel.
- 2. Double click with the left mouse button the icon of the fax device.
- 3. The fax client console will open. Select the menu item **Send a Fax.** A wizard will assist you through the remaining sending process.

| 靀 Fax Console      |            |                                                                                                    |    |
|--------------------|------------|----------------------------------------------------------------------------------------------------|----|
| File Edit View     | Tools Help |                                                                                                    |    |
| Send a Fax         |            |                                                                                                    |    |
| Receive a fax,     | √gw        | Start Time △ TSID Caller ID                                                                                                    | Pa |
| View               | Enter      |                                                                                                    |    |
| Print              | Ser        | nd Fax Wizard                                                                                                    | ×  |
| Save As<br>Mail To |            | Recipient Information<br>Enter the name and number of the person you want to send the fax to,<br>or click Address Book to select a fax recipient. | 3  |
| Pause              |            |                                                                                                    |    |
| Resume             |            | To: Address Book                                                                                                    |    |
| Restart            |            | Location: Germany (49)                                                                                                    |    |
| Delete             | Del        | Fax number: ( )                                                                                                    |    |
| Properties         | Alt+Er     | Use dialing rules New Location Dialing rules                                                                                                    |    |
| Import             |            | To send to multiple recipients, type each recipient's information above, and then<br>click Add to add the recipient to the list below.            |    |
| Exit               | Alt+X      | Recipient name Fax number Add                                                                                                    |    |
| LXIC               | ALTA       | Remove                                                                                                    |    |
|                    |            | Edit                                                                                                    |    |
|                    |            |                                                                                                    |    |
|                    |            | <back next=""> Cancel</back>                                                                                                    | 1  |
|                    |            | < Back Next> Cancel                                                                                                    |    |
| 1                  |            |                                                                                                    |    |

# Security settings

Your Router has numerous security functions. You find in this chapter all information you need for an optimal protection.

# The security settings wizard

Access to the configuration of a device permits not only to read out critical information such as WEP key or Internet password. Rather, also the entire settings of the security functions (e.g. firewall) can be altered then. So an unauthorized configuration access endangers not only a single device, but the entire network.

Your Router has a password protection for the configuration access. This protection is already activated during the basic configuration by entering a password.

The device locks access to its configuration for a specified period of time after a certain number of failed log-in attempts. Both the number of failed attempts and the duration of the lock can be set as needed. By default, access is locked for a period of five minutes after the fifth failed log-in attempt.

### Wizard for LANconfig

Mark your Router in the selection window. Select from the command bar Extras Setup Wizard.

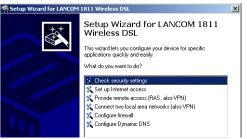

- 2. Select in the selection menu the setup wizard **Control Security Settings** and confirm your choice with **Next**.
- Enter your password in the following windows and select the allowed protocols for the configuration access from local and remote networks. Additionally, enter the MSN for remote configuration via ISDN.
- 4. In a next step parameters of the configuration lock like number of failed log-in attempts and the duration of the lock can be adjusted.
- 5. Now activate Stateful Inspection, ping-blocking and Stealth mode in the the firewall configuration.

Installation

6. The wizard will inform you when entries are complete. Complete the configuration with **Finish**.

### Wizard for WEBconfig

Under WEBconfig you have the possibility to run the wizard **Security settings** to control and change the settings. The following values are handled:

- password for the device
- allowed protocols for the configuration access of local and remote networks
- the MSN for remote configuration via ISDN
- parameters of configuration lock (number of failed log-in attempts and duration of the lock)

# The firewall wizard

The Router incorporates an effective protection of your LAN and WLAN when accessing the Internet by its Stateful Inspection firewall and its firewall filters. Basic idea of the Stateful Inspection firewall is that only self-initiated data transfer is considered allowable. All unasked accesses, which were not initiated from the local network, are inadmissible.

The firewall wizard assists you to create new firewall rules quickly and comfortably.

Please find further information about the firewall of your Router and about its configuration in the reference manual.

### Wizard for LANconfig

The firewall wizard assists you to create new firewall rules quickly and comfortably .

Mark your Router in the selection window. Select from the command bar Extras 
 Setup Wizard.

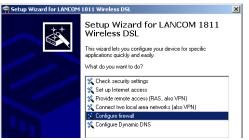

2. Select in the selection menu the setup wizard **Configuring Firewall** and confirm your choice with **Next**.

- In the following windows, select the services/protocols the rule should be related to. Then you define the source and destination stations for this rule and what actions will be executed when the rule will apply to a data packet.
- 4. You finally give a name to the new rule, activate it and define, whether further rules should be observed when the rule will apply to a data packet.
- 5. The wizard will inform you as soon as the entries are complete. Complete the configuration with **Finish**.

#### Configuration under WEBconfig

Under WEBconfig it is possible to check and modify all parameters related to the protection of the Internet access under Configuration ► Firewall / QoS ► Rules ► Rule Table.

# The security checklist

The following checklist provides a comprehensive overview of all security settings for professionals. Most of the points on this checklist are no subject of concern in simple configurations, since these generally adequate security settings are already implemented during basic configuration and by the security wizard.

**Note** Detailed information on the security settings listed here can be found in the reference manual.

#### Have you assigned a password for the configuration?

The simplest option for the protection of the configuration is the establishment of a password. As long as a password hasn't been set, anyone can change the configuration of the device. The field for entering the password is contained in LANconfig in the 'Management' configuration area on the 'Security' tab. It is particularly required to assign a password to the configuration if you want to allow remote configuration.

#### Have you permitted remote configuration?

If you do not require remote configuration, then deactivate it. If you require remote configuration, then be sure to assign a password protection for the configuration (see previous section). The field for deactivating the remote configuration is also contained in LANconfig in the 'Management' configuration area on the 'Security' tab. Select here under 'Access rights - of remote networks' for all types of configuration the option 'not allowed'.

#### Have you provided the SNMP configuration with a password?

Also protect the SNMP configuration with a password. The field for protection of the SNMP configuration with a password is also contained in LANconfig in the 'Management' configuration area on the 'Security' tab.

#### Have you activated the Firewall?

The Stateful Inspection Firewall of the Business LAN R800+ ensures that your local network cannot be attacked from the outside. The Firewall can be enabled in LANconfig under 'Firewall/QoS' on the register card 'General'.

#### Do you make use of a 'Deny All' Firewall strategy?

For maximum security and control you prevent at first any data transfer through the Firewall. Only those connections, which are explicitly desired have to allowed by the a dedicated Firewall rule then. Thus 'Trojans' and certain Email viruses loose their communication way back. The Firewall rules are summarized in LANconfig under 'Firewall/Qos' on the register card 'Rules'.

#### Have you activated the IP masquerading?

IP masquerading is the hiding place for all local computers for connection to the Internet. Only the router module of the unit and its IP address are visible on the Internet. The IP address can be fixed or assigned dynamically by the provider. The computers in the LAN then use the router as a gateway so that they themselves cannot be detected. The router separates Internet and intranet, as if by a wall. The use of IP masquerading is set individually for each route in the routing table. The routing table can be found in the LANconfig in the 'IP router' configuration section on the 'Routing' tab.

#### Have you excluded certain stations from access to the router?

Access to the internal functions of the devices can be restricted using a special filter list. Internal functions in this case are configuration sessions via LANconfig, WEBconfig, Telnet or TFTP. This table is empty by default and so access to the router can therefore be obtained by TCP/IP using Telnet or TFTP from computers with any IP address. The filter is activated when the first IP address with its associated network mask is entered and from that point on only those IP addresses contained in this initial entry will be permitted to use the internal functions. The circle of authorized users can be expanded by inputting further entries. The filter entries can describe both individual computers and whole networks. The access list can be found in LANconfig in the 'TCP/IP' configuration section on the 'General' tab.

#### Have you closed critical ports with filters?

The firewall filters of the Router devices offer filter functions for individual computers or entire networks. Source and target filters can be set for individual ports or for ranges of ports. In addition, individual protocols or any combinations of protocols (TCP/UDP/ ICMP) can be filtered. It is particularly easy to set up the filters with LANconfig. The 'Rules' tab under 'Firewall/QoS' can assist you to define and change the filter rules.

#### Is your saved Router configuration stored in a safe place?

Protect the saved configurations against unauthorized access in a safe place. A saved configuration could otherwise be loaded in another device by an unauthorized person, enabling, for example, the use of your Internet connections at your expense.

#### Have you activated the mechanism that protects your WAN lines if the device is stolen?

After being stolen, the device can theoretically be operated at another location by unauthorized persons. Password-protected device configurations offer no protection

from the operation of the RAS access, LAN coupling or VPN connections that are set up in the device; a thief could gain access to a protected network.

The device's operation can be protected by various means; for example, it will cease to function if there is an interruption to the power supply, or if the device is switched on in another location.

With the ISDN site verification, the device can only be operated at one particular ISDN connection. After being switched on, the device calls itself at the corresponding telephone number to check that it is still connected to the "proper" ISDN connection.

The scripting function can store the entire configuration in RAM only so that restarting the device will cause the configuration to be deleted. The configuration is not written to the non-volatile flash memory. A loss of power because the device has been relocated will cause the entire configuration to be deleted. Further information can be found in the reference manual.

Installation

# Troubleshooting

In this chapter, you will find suggestions and assistance for a few common difficulties.

# No WAN connection is established

After start-up the router automatically attempts to connect to the access provider. During this process, the Online LED will blink green. If successful, the LED will switch over to steady green. If, however, the connection can't be established, the Online LED will light up red. The reason for this is usually one of the following:

### Problems with the cabling?

Only the cable provided with your device should be used to connect to the WAN. This cable must be connected to the Ethernet port of your broadband access device. The WAN link LED must light green indicating the physical connection.

#### Has the correct transfer protocol been selected?

The transfer protocol is set along with the basic settings. The basic setup wizard will enter the correct settings for numerous DSL providers automatically. Only if your DSL provider is not listed, you will have to enter manually the protocol being used. In any case, the protocol that your DSL provider supplies you with should definitely work.

| Configuration tool | Run command                                        |
|--------------------|----------------------------------------------------|
| LANconfig          | Management ► Interfaces ► Interface settings ► WAN |
|                    | Interface                                          |
| WEBconfig          | Expert Configuration ► Setup ► Interfaces ► WAN    |
|                    | Interface                                          |

You can monitor and correct the protocol settings under:

# DSL data transfer is slow

The data transfer rate of an broadband (Internet) DSL connection is dependent upon numerous factors, most of which are outside of one's own sphere of influence. Important factors aside from the bandwidth of one's own Internet connection are the Internet connection and current load of the desired target. Numerous other factors involving the Internet itself can also influence the transfer rate.

### Increasing the TCP/IP window size under Windows

If the actual transfer rate of a DSL connection is significantly below the fastest rate listed by the provider, there are only a few possible causes (apart from the above-mentioned external factors) which may involve one's own equipment.

One common problem occurs when large amounts of data are sent and received simultaneously with a Windows PC using an asynchronous connection. This can cause a severe decrease in download speed. The cause of this problem is what is known as the TCP/IP receive window size of the Windows operating system that is set to a value too small for asynchronous connections.

Instructions on how to increase the Windows size can be found in the Knowledge Base of the support section of the LANCOM web site (www.lancom.de).

# Unwanted connections under Windows XP

Windows XP computers attempt to compare their clocks with a timeserver on the Internet at start-up. This is why when a Windows XP in the WLAN is started, a connection to the Internet is established by the Business LAN R800+.

To resolve this issue, you can turn off the automatic time synchronization on the Windows XP computers under Right mouse click on the time of day > Properties > Internet time.

# Cable testing

A cabling defect might have occurred, if no data is transmitted over LAN or WAN connection, although the configuration of the devices does not show any discernible errors. You can test the cabling with the built-in cable tester of your Business LAN R800+.

Change under WEBconfig to menu item Expert configuration > Status > LAN statistics Cable test. Enter here the name of the interface to be tested (e.g. "DSL1" or

"LAN-1"). Pay attention to the correct spelling of the interfaces. Start the test for the specified interface by clicking on **Execute**.

| Expert Configuration                                                          |
|-------------------------------------------------------------------------------|
| Cable-Test                                                                    |
| Enter here any additional arguments for the command you are about to execute: |
| Arguments DSL1                                                                |
| Execute Reset                                                                 |

Change then to menu item **Expert configuration** > **Status** > **LAN statistics** > **Cable** 

test results. The results of the cable test for the individual interfaces are show up in a list.

|  | 🔁 Sta | Configurati<br>atus<br>  LAN-statis |             |           |             |
|--|-------|-------------------------------------|-------------|-----------|-------------|
|  | Cable | e-Test-R                            | esults      |           |             |
|  | Port  | Rx-Status                           | Rx-Distance | Tx-Status | Tx-Distance |
|  | DSL1  | open                                | 0m          | open      | 0m          |
|  | LAN-1 | unknown                             |             | unknown   |             |
|  | LAN-2 | unknown                             |             | unknown   |             |
|  | LAN-3 | unknown                             |             | unknown   |             |
|  | LAN-4 | unknown                             |             | unknown   |             |

The following results can occur:

- **OK**: Cable plugged in correctly, line ok.
- open with distance "0m": No cable plugged in or interruption within less than 10 meters distance.
- **open** with indication of distance: Cable is plugged in, but defect (short-circuited) at the indicated distance.
- Impedance error: The pair of cables is not terminated with the correct impedance at the other end.

# Appendix

# Performance data and specifications

|              |              | Business LAN R800+                                                                                                    |
|--------------|--------------|----------------------------------------------------------------------------------------------------|
| Connections  | Ethernet LAN | <ul> <li>4 x RJ-45 Ethernet IEEE 802.3 (Switch), 10/100Base-T-<br/>Autosensing, Node/Hub-Autodetection</li> </ul>                                  |
|              |              | <ul> <li>LAN ports switchable to ethernet WAN ports (e.g. for<br/>connection of SDSL modems) with load balancing for<br/>WAN interfaces</li> </ul> |
|              | WAN/ADSL     | ADSL over ISDN as per ITU G.992.1 Annex B, as well as                                                                                              |
|              |              | proprietary ADSL over ISDN (Texas Instruments, ADI, Alca-                                                                                          |
|              |              | tel), ETSI TS 101 388, ITU G.992.3 and ITU G.992.5                                                                                                 |
|              |              | Annex B, ADSL 2+                                                                                                    |
|              | ISDN         | ISDN S0 bus                                                                                                    |
|              | Outband      | serial V.24/V.28 port (8 pol. mini DIN), in combination with                                                                                       |
|              |              | LANCOM modem adapter kit suited for connection of                                                                                                  |
|              |              | external analogue or GSM modems                                                                                                    |
|              | Power supply | 12V over external power adapter                                                                                                    |
| Housing      |              | 210 x 143 x 45 mm (W x H x D), rugged plastic case, con-                                                                                           |
|              |              | nectors on the rear side, stackable, provision for wall                                                                                            |
|              |              | mounting                                                                                                    |
| Standards    |              | EU (CE certification: EN 55022, EN 55024, EN 60950)                                                                                                |
| Environment/ |              | Temperature range 0 °C to + 40 °C at 80% max. humidity                                                                                             |
| emperature   |              | (non condensing)                                                                                                    |
| range        |              |                                                                                                    |
| Options      |              | LANCOM VoIP Basic Option                                                                                                    |
| Accessories  |              | LANCOM Modem Adapter Kit for connecting modems                                                                                                    |
|              |              | (analogue or GSM) to the serial configuration interface                                                                                            |
|              |              | LANCOM Advanced VPN Client, single license, 10 or                                                                                                  |
|              |              | 25 bulk                                                                                                    |

# Contact assignment

### ADSL interface

6-pin RJ45 socket

| Connector | Pin | IAE |
|-----------|-----|-----|
|           | 1   | -   |
|           | 2   | -   |
| 123456    | 3   | а   |
|           | 4   | b   |
|           | 5   | -   |
|           | 6   | -   |

### ISDN-S<sub>0</sub> interface

8-pin RJ45 socket, corresponding to ISO 8877, EN 60603-7

Connector

| Pin | Line                            | IAE                                                                                                    |
|-----|---------------------------------|----------------------------------------------------------------------------------------------------|
| 1   | -                               | -                                                                                                    |
| 2   | -                               | -                                                                                                    |
| 3   | T+                              | 2a                                                                                                    |
| 4   | R+                              | 1a                                                                                                    |
| 5   | R-                              | 1b                                                                                                    |
| 6   | T-                              | 2b                                                                                                    |
| 7   | -                               | -                                                                                                    |
| 8   | -                               | -                                                                                                    |
|     | 1<br>2<br>3<br>4<br>5<br>6<br>7 | 1         -           2         -           3         T+           4         R+           5         R-           6         T-           7         - |

### Ethernet interfaces 10/100Base-T

8-pin RJ45 socket, corresponding to ISO 8877, EN 60603-7

| Connector | Pin | Line |
|-----------|-----|------|
|           | 1   | T+   |
|           | 2   | T-   |
| 12345678  | 3   | R+   |
|           | 4   | -    |
|           | 5   | -    |
|           | 6   | R-   |
|           | 7   | -    |
|           | 8   | -    |

### Configuration interface (Outband)

8-pin mini-DIN socket

| Connector | Pin | Line |
|-----------|-----|------|
|           | 1   | CTS  |
|           | 2   | RTS  |
| (876)     | 3   | RxD  |
|           | 4   | RI   |
|           | 5   | TxD  |
|           | 6   | DSR  |
|           | 7   | DCD  |
|           | 8   | DTR  |
|           | U   | GND  |

# Disposal of old device

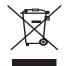

To dispose your Business LAN R800+ please take your device to a public waste disposal authority. This symbol implies that the device must be disposed separately from domestic waste. According to law for electronic appliances holders must dispose their devices separately. Please help protecting the environment and do not throw old devices into domestic waste.

# Declaration of conformity

The equipment referred to in these instructions conforms with the requi-rements of the EU directive: 1995/7/EG - Directive on radio equipment and telecommunications terminal equipment and mutual recognition of conformitiy. Compliance with the above directive is confirmed by the CE marking affixed to the equipment. The declaration of conformity can be viewed at:

Deutsche Telekom AG T-Com Zentrale **CE-Management** Postfach 12 27 48542 Steinfurt Germany

Sending Faxes

Installation

Configuration

Internet Access

Linking Networks

Remote Access

# Index

### Numerics

| 10/100Base-TX |       |   |  |  |   |   |   |   |   |   |    |   | 25 |
|---------------|-------|---|--|--|---|---|---|---|---|---|----|---|----|
| 3-DES         | <br>• | • |  |  | • | • | • | • | • | 4 | 0, | , | 47 |

# A

| ADSL                |
|---------------------|
| Connect25           |
| Connector cable     |
| Transmission rates9 |
| ADSL over ISDN65    |
| AES40, 47           |
| Autosensing25       |

### В

| Basic cor | figuration2 | 28 |
|-----------|-------------|----|
| Blowfish  |             | 47 |

# С

| Callback                              |
|---------------------------------------|
| Common ISDN Application               |
| Programming Interface (CAPI)53        |
| Configuration access                  |
| Configuration file60                  |
| Configuration interface19             |
| Connector cable20                     |
| Configuration password59              |
| Configuration port25                  |
| Configuration protection19, 30        |
| Connect charge protection .30, 31, 35 |
| Contact assignment                    |
| ADSL interface66                      |
| Configuration interface67             |
| Ethernet interface66                  |
| Ethernet WAN interface66              |
| ISDN-S <sub>0</sub> interface66       |
| LAN interface                         |
| Outband67                             |
| WAN interface                         |
|                                       |

### D

| Data frequencies                                     |
|------------------------------------------------------|
| Documentation         20           Domain         43 |
|                                                      |
| Download9                                            |
| downstream9<br>DSL                                   |
| data transfer is too slow62<br>provider              |
| F                                                    |

### Е

| Encryption |  | 40, 47 |
|------------|--|--------|
|------------|--|--------|

### F

| Fax9                   |
|------------------------|
| Filter mechanisms14    |
| Firewall11, 12, 19, 60 |
| Firewall filter58      |
| FirmSafe19             |
| Flat rate              |

### Η

| Hardware installation |  |  |  |  |  |  |  |  |  |  |  | 25 |
|-----------------------|--|--|--|--|--|--|--|--|--|--|--|----|
|-----------------------|--|--|--|--|--|--|--|--|--|--|--|----|

### I

| ICMP60             |
|--------------------|
| Installation20     |
| ADSL25             |
| configuration port |
| ISDN25             |
| LAN25              |
| LANtools           |
| power adapter      |

| Interconnection40              |
|--------------------------------|
| Security aspects40             |
| Internet access                |
| Authentication data37          |
| Default gateway                |
| DNS server                     |
| Flat rate                      |
| IP address                     |
| Netmask                        |
| Internet provider              |
| Intrusion Detection12          |
| IP                             |
| Filter60                       |
| Lock ports60                   |
| IP address                     |
| IP address of the LANCOM25     |
| IP masquerading 12, 14, 19, 60 |
| IP router                      |
| IPoE                           |
| IPSec40, 47                    |
| IPX                            |
| Binding45, 50                  |
| External Network Number 44, 50 |
| Frame type                     |
| Internal-Net-Number50          |
| IPX conventions44              |
| IPX router                     |
| Settings44                     |
| ISDN13                         |
| caller ID                      |
| Connect charge information 31  |
| connection                     |
| Connector cable                |
| D channel48                    |
| data compression               |
| Dial-in number                 |
| dynamic channel bundling .38   |
| MSN31                          |
| NTBA26                         |
| password for connection42      |
|                                |
| S <sub>0</sub> port25          |
|                                |

| LAN to LAN coupling14, 18, 40<br>Required information40 |
|---------------------------------------------------------|
|                                                         |
| LANCAPI                                                 |
| LANconfig27, 30                                         |
| run setup wizards                                       |
| LANmonitor                                              |
| LANtools                                                |
| System preconditions20                                  |
| Line management14                                       |
|                                                         |

#### М

| MAC address filter12, 1 | 9 |
|-------------------------|---|
| Minimum bandwidth1      | 2 |
| MSN                     | 8 |

### Ν

NAT - see IP masquerading NetBIOS proxy ......18 Network segment .....25, 44

### Ρ

| Package contents |
|------------------|
| PBX9             |
|                  |
| Phone line       |
| Ping46           |
| Plain Ethernet37 |
| Plain IP         |
| POTS10           |
| Power adapter    |
| PPP              |
| PPP client51     |
| PPPoE            |
| PPTP             |
| Preshared Key    |
| Shared Secret42  |
| Q                |

### R

Remote Access Service (RAS) Configuring the dial-in computer 50

# L

LAN

Connector cable ......20

Introduction

| Enable software compression 51    |
|-----------------------------------|
| Function14                        |
| IPX49                             |
| NetBIOS50                         |
| Searching for Windows work-       |
| groups50                          |
| Security aspects47                |
| Server18                          |
| setup47                           |
| TCP/IP49                          |
| User name                         |
| Remote configuration              |
| Remote configuration access30     |
| Remote configuration via ISDN19   |
| Reset connect charge protection22 |
| Reset switch25                    |
| Resetting the configuration25     |
| Restarting the device25           |
| Router                            |
| Router function9                  |

### S

| Searching for Windows workgroups .45 |
|--------------------------------------|
| Security                             |
| Firewall wizard58                    |
| Security settings wizard57           |
| Security checklist59                 |
| Security features14                  |
| Security settings62                  |
| Setting up access to the Internet37  |
| SIP PBX                              |
| SIP provider                         |
| SNMP                                 |
| Protection of the configuration      |
| 59                                   |
|                                      |
| Software installation26              |
| Software installation26<br>SSID34    |
|                                      |
| SSID                                 |
| SSID                                 |
| SSID                                 |
| SSID                                 |
| SSID                                 |
| SSID                                 |
| SSID                                 |
| SSID                                 |
| SSID                                 |

|         | VPN           | 24 |
|---------|---------------|----|
| Statusa | nzeigen       |    |
|         | Power         | 21 |
| Switch  |               | 25 |
| System  | preconditions | 20 |
|         |               |    |

### Т

| TCP60                                   |  |  |
|-----------------------------------------|--|--|
| TCP/IP                                  |  |  |
| . , , , , , , , , , , , , , , , , , , , |  |  |
| check connection                        |  |  |
| Settings                                |  |  |
| Settings to PCs in the LAN35            |  |  |
| Windows size63                          |  |  |
| TCP/IP configuration                    |  |  |
| Automatic                               |  |  |
| fully automatic                         |  |  |
| manual                                  |  |  |
| TCP/IP filter11, 19, 60                 |  |  |
| TCP/IP router                           |  |  |
| Settings43                              |  |  |
| Telephone                               |  |  |
| Telephone answering device              |  |  |
| Transfer protocol                       |  |  |
| •                                       |  |  |

### U

| UDP60    | ) |
|----------|---|
| Upload   | 9 |
| upstream | 9 |

### ۷

### W

WAN connection

problems establishing the con-

| nection62                 |  |
|---------------------------|--|
| WEBconfig                 |  |
| password35                |  |
| Starting the wizards33    |  |
| System preconditions20    |  |
| Wide Area Network (WAN)13 |  |